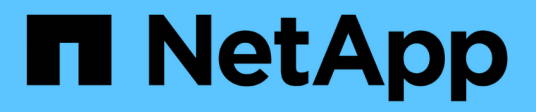

# **SLES 15**

SAN hosts and cloud clients

NetApp May 03, 2024

This PDF was generated from https://docs.netapp.com/it-it/ontap-sanhost/nvme\_sles15\_sp5.html on May 03, 2024. Always check docs.netapp.com for the latest.

# **Sommario**

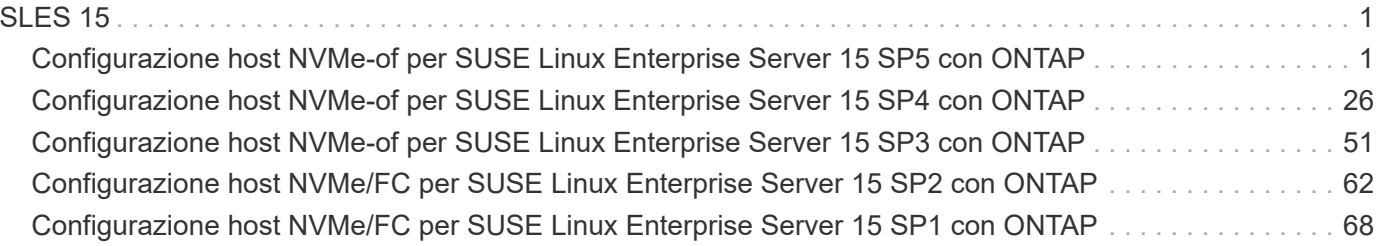

# <span id="page-2-0"></span>**SLES 15**

# <span id="page-2-1"></span>**Configurazione host NVMe-of per SUSE Linux Enterprise Server 15 SP5 con ONTAP**

NVMe over Fabrics (NVMe-of), incluso NVMe over Fibre Channel (NVMe/FC) e altri tipi di trasporto, è supportato da SUSE Linux Enterprise Server (SLES) 15 SP5 con Asymmetric Namespace Access (ANA). Negli ambienti NVMe-of, ANA è l'equivalente del multipathing ALUA in ambienti iSCSI e FCP e viene implementata con il multipath NVMe in-kernel.

Il seguente supporto è disponibile per la configurazione host NVMe-of per SLES 15 SP5 con ONTAP:

- Il traffico NVMe e SCSI può essere eseguito sullo stesso host coesistente. Pertanto, per i LUN SCSI, è possibile configurare dm-multipath per i dispositivi SCSI mpath, mentre è possibile utilizzare NVMe multipath per configurare i dispositivi NVMe-of namespace sull'host.
- Supporto per NVMe su TCP (NVMe/TCP) oltre a NVMe/FC. Il plug-in NetApp nel nativo nvme-cli Il pacchetto visualizza i dettagli ONTAP per gli spazi dei nomi NVMe/FC e NVMe/TCP.

Per ulteriori informazioni sulle configurazioni supportate, consultare ["Tool di matrice di interoperabilità NetApp"](https://mysupport.netapp.com/matrix/).

## **Caratteristiche**

- Supporto per l'autenticazione NVMe sicura e in-band
- Supporto per controller di rilevamento persistente (PDC) utilizzando un NQN di rilevamento univoco

## **Limitazioni note**

- L'avvio SAN che utilizza il protocollo NVMe-of non è attualmente supportato.
- Non c'è sanlun Supporto per NVMe-of. Pertanto, il supporto dell'utility host non è disponibile per NVMe-of su un host SLES 15 SP5. Puoi fare affidamento sul plug-in NetApp incluso nel pacchetto nvme-cli nativo per tutti i trasporti NVMe-of.

## **Configurare NVMe/FC**

È possibile configurare NVMe/FC per gli adattatori FC Broadcom/Emulex FC o Marvell/Qlogic.

## **Broadcom/Emulex**

**Fasi**

1. Verificare di utilizzare il modello di scheda consigliato:

cat /sys/class/scsi\_host/host\*/modelname

**Output di esempio**:

LPe32002 M2 LPe32002-M2

2. Verificare la descrizione del modello dell'adattatore:

```
cat /sys/class/scsi_host/host*/modeldesc
```
**Output di esempio**:

```
Emulex LightPulse LPe32002-M2 2-Port 32Gb Fibre Channel Adapter
Emulex LightPulse LPe32002-M2 2-Port 32Gb Fibre Channel Adapter
```
3. Verificare che si stiano utilizzando le versioni del firmware dell'HBA (host Bus Adapter) Emulex consigliate:

```
cat /sys/class/scsi_host/host*/fwrev
```
**Output di esempio**:

```
14.0.639.20, sli-4:2:c
14.0.639.20, sli-4:2:c
```
4. Verificare di utilizzare la versione consigliata del driver LPFC:

cat /sys/module/lpfc/version

**Output di esempio**:

 $0:14.2.0.13$ 

5. Verificare che sia possibile visualizzare le porte dell'iniziatore:

cat /sys/class/fc\_host/host\*/port\_name

**Output di esempio**:

```
0x100000109b579d5e
0x100000109b579d5f
```
6. Verificare che le porte dell'iniziatore siano in linea:

cat /sys/class/fc\_host/host\*/port\_state

## **Output di esempio**:

Online Online

7. Verificare che le porte iniziatore NVMe/FC siano abilitate e che le porte di destinazione siano visibili:

cat /sys/class/scsi\_host/host\*/nvme\_info

## **Output di esempio**:

In questo esempio, una porta iniziatore è abilitata e connessa con due LIF di destinazione.

NVME Initiator Enabled XRI Dist lpfc0 Total 6144 IO 5894 ELS 250 NVME LPORT lpfc0 WWPN x100000109b579d5e WWNN x200000109b579d5e DID x011c00 **ONLINE** NVME RPORT WWPN x208400a098dfdd91 WWNN x208100a098dfdd91 DID x011503 **TARGET DISCSRVC ONLINE** NVME RPORT WWPN x208500a098dfdd91 WWNN x208100a098dfdd91 DID x010003 **TARGET DISCSRVC \*ONLINE** NVME Statistics LS: Xmt 0000000e49 Cmpl 0000000e49 Abort 00000000 LS XMIT: Err 00000000 CMPL: xb 00000000 Err 00000000 Total FCP Cmpl 000000003ceb594f Issue 000000003ce65dbe OutIO fffffffffffb046f abort 00000bd2 noxri 00000000 nondlp 00000000 qdepth 00000000 wqerr 00000000 err 00000000 FCP CMPL: xb 000014f4 Err 00012abd NVME Initiator Enabled XRI Dist lpfc1 Total 6144 IO 5894 ELS 250 NVME LPORT lpfc1 WWPN x100000109b579d5f WWNN x200000109b579d5f DID x011b00 **ONLINE** NVME RPORT WWPN x208300a098dfdd91 WWNN x208100a098dfdd91 DID x010c03 **TARGET DISCSRVC ONLINE** NVME RPORT WWPN x208200a098dfdd91 WWNN x208100a098dfdd91 DID x012a03 **TARGET DISCSRVC ONLINE** NVME Statistics LS: Xmt 0000000e50 Cmpl 0000000e50 Abort 00000000 LS XMIT: Err 00000000 CMPL: xb 00000000 Err 00000000 Total FCP Cmpl 000000003c9859ca Issue 000000003c93515e OutIO fffffffffffaf794 abort 00000b73 noxri 00000000 nondlp 00000000 qdepth 00000000 wqerr 00000000 err 00000000 FCP CMPL: xb 0000159d Err 000135c3

8. Riavviare l'host.

#### **Marvell/QLogic**

#### **Fasi**

1. Il driver inbox qla2xxx nativo incluso nel kernel SLES 15 SP5 ha le ultime correzioni essenziali per il supporto di ONTAP. Verificare che siano in esecuzione le versioni del firmware e del driver dell'adattatore supportate:

cat /sys/class/fc\_host/host\*/symbolic\_name

**Output di esempio**:

```
QLE2742 FW:v9.12.01 DVR: v10.02.08.300-k
QLE2742 FW:v9.12.01 DVR: v10.02.08.300-k
```
2. Verificare che il ql2xnvmeenable il parametro è impostato su 1:

```
cat /sys/module/qla2xxx/parameters/ql2xnvmeenable
1
```
## **Abilita dimensione i/o 1 MB (opzionale)**

ONTAP riporta un MDTS (MAX Data Transfer Size) di 8 nei dati del controller di identificazione, il che significa che la dimensione massima della richiesta di i/o può essere fino a 1 MB. Tuttavia, per emettere richieste di i/o di dimensione 1 MB per un host Broadcom NVMe/FC, è necessario aumentare lpfc valore di lpfc\_sg\_seg\_cnt parametro a 256 dal valore predefinito di 64.

### **Fasi**

1. Impostare lpfc sg seg cnt parametro a 256.

```
# cat /etc/modprobe.d/lpfc.conf
options lpfc lpfc_sg_seg_cnt=256
```
- 2. Eseguire un dracut -f e riavviare l'host.
- 3. Verificare che lpfc sq seq cnt è 256.

```
# cat /sys/module/lpfc/parameters/lpfc_sg_seg_cnt
256
```
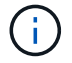

Non applicabile agli host Qlogic NVMe/FC.

## **Abilitare i servizi NVMe**

Il include due servizi di boot NVMe/FC nvme-cli pacchetto, tuttavia, *solo* nvmefc-bootconnections.service è abilitato all'avvio durante l'avvio del sistema; nvmf-autoconnect.service non è abilitato. Pertanto, è necessario attivare manualmente nvmf-autoconnect.service per l'avvio durante l'avvio del sistema.

## **Fasi**

1. Abilitare nvmf-autoconnect.service:

```
# systemctl enable nvmf-autoconnect.service
Created symlink /etc/systemd/system/default.target.wants/nvmf-
{\tt autoconnect}.\, {\tt service} \rightarrow {\tt /usr} / {\tt lib} / {\tt system} / {\tt system} / {\tt numf} -autoconnect.service.
```
- 2. Riavviare l'host.
- 3. Verificare che nvmf-autoconnect.service e. nvmefc-boot-connections.service sono in esecuzione dopo l'avvio del sistema:

## **Esempio di output:**

```
# systemctl status nvmf-autoconnect.service
nvmf-autoconnect.service - Connect NVMe-oF subsystems automatically
during boot
Loaded: loaded (/usr/lib/systemd/system/nvmf-autoconnect.service;
enabled; vendor preset: disabled)
Active: inactive (dead) since Thu 2023-05-25 14:55:00 IST; 11min
ago
Process: 2108 ExecStartPre=/sbin/modprobe nvme-fabrics (code=exited,
status=0/SUCCESS)
Process: 2114 ExecStart=/usr/sbin/nvme connect-all (code=exited,
status=0/SUCCESS)
Main PID: 2114 (code=exited, status=0/SUCCESS)
systemd[1]: Starting Connect NVMe-oF subsystems automatically during
boot...
nvme[2114]: traddr=nn-0x201700a098fd4ca6:pn-0x201800a098fd4ca6 is
already connected
systemd[1]: nvmf-autoconnect.service: Deactivated successfully.
systemd[1]: Finished Connect NVMe-oF subsystems automatically during
boot.
# systemctl status nvmefc-boot-connections.service
nvmefc-boot-connections.service - Auto-connect to subsystems on FC-NVME
devices found during boot
Loaded: loaded (/usr/lib/systemd/system/nvmefc-boot-
connections.service; enabled; vendor preset: enabled)
Active: inactive (dead) since Thu 2023-05-25 14:55:00 IST; 11min ago
Main PID: 1647 (code=exited, status=0/SUCCESS)
systemd[1]: Starting Auto-connect to subsystems on FC-NVME devices found
during boot...
systemd[1]: nvmefc-boot-connections.service: Succeeded.
systemd[1]: Finished Auto-connect to subsystems on FC-NVME devices found
during boot.
```
## **Configurare NVMe/TCP**

Puoi utilizzare la seguente procedura per configurare NVMe/TCP.

#### **Fasi**

1. Verificare che la porta iniziatore possa recuperare i dati della pagina del registro di rilevamento attraverso le LIF NVMe/TCP supportate:

nvme discover -t tcp -w <host-traddr> -a <traddr>

#### **Output di esempio**:

# nvme discover -t tcp -w 192.168.1.4 -a 192.168.1.31 Discovery Log Number of Records 8, Generation counter 18 =====Discovery Log Entry 0====== trtype: tcp adrfam: ipv4 subtype: **current discovery subsystem** treq: not specified portid: 0 trsvcid: 8009 subnqn: nqn.1992- 08.com.netapp:sn.48391d66c0a611ecaaa5d039ea165514:discovery traddr: 192.168.2.117 eflags: **explicit discovery connections, duplicate discovery information sectype: none** =====Discovery Log Entry 1====== trtype: tcp adrfam: ipv4 subtype: **current discovery subsystem** treq: not specified portid: 1 trsvcid: 8009 subnqn: nqn.1992- 08.com.netapp:sn.48391d66c0a611ecaaa5d039ea165514:discovery traddr: 192.168.1.117 eflags: **explicit discovery connections, duplicate discovery information sectype: none** =====Discovery Log Entry 2====== trtype: tcp adrfam: ipv4 subtype: **current discovery subsystem** treq: not specified portid: 2 trsvcid: 8009 subnqn: nqn.1992- 08.com.netapp:sn.48391d66c0a611ecaaa5d039ea165514:discovery traddr: 192.168.2.116 eflags: **explicit discovery connections, duplicate discovery information sectype: none** =====Discovery Log Entry 3====== trtype: tcp adrfam: ipv4 subtype: **current discovery subsystem** treq: not specified portid: 3 trsvcid: 8009 subnqn: nqn.1992- 08.com.netapp:sn.48391d66c0a611ecaaa5d039ea165514:discovery traddr: 192.168.1.116 eflags: **explicit discovery connections, duplicate discovery information sectype: none** =====Discovery Log Entry 4====== trtype: tcp adrfam: ipv4 subtype: nvme subsystem treq: not specified portid: 0 trsvcid: 4420 subnqn: nqn.1992- 08.com.netapp:sn.48391d66c0a611ecaaa5d039ea165514:subsystem.subsys\_CLIEN

T116 traddr: 192.168.2.117 eflags: not specified sectype: none =====Discovery Log Entry 5====== trtype: tcp adrfam: ipv4 subtype: nvme subsystem treq: not specified portid: 1 trsvcid: 4420 subnqn: nqn.1992- 08.com.netapp:sn.48391d66c0a611ecaaa5d039ea165514:subsystem.subsys\_CLIEN T116 traddr: 192.168.1.117 eflags: not specified sectype: none =====Discovery Log Entry 6====== trtype: tcp adrfam: ipv4 subtype: nvme subsystem treq: not specified portid: 2 trsvcid: 4420 subnqn: nqn.1992- 08.com.netapp:sn.48391d66c0a611ecaaa5d039ea165514:subsystem.subsys\_CLIEN T116 traddr: 192.168.2.116 eflags: not specified sectype: none =====Discovery Log Entry 7====== trtype: tcp adrfam: ipv4 subtype: nvme subsystem treq: not specified portid: 3 trsvcid: 4420 subnqn: nqn.1992- 08.com.netapp:sn.48391d66c0a611ecaaa5d039ea165514:subsystem.subsys\_CLIEN T116 traddr: 192.168.1.116 eflags: not specified sectype: none

2. Verifica che tutte le altre combinazioni di LIF iniziatore NVMe/TCP siano in grado di recuperare con successo i dati della pagina del log di rilevamento:

nvme discover -t tcp -w <host-traddr> -a <traddr>

**Esempio di output:**

```
# nvme discover -t tcp -w 192.168.1.4 -a 192.168.1.32
# nvme discover -t tcp -w 192.168.2.5 -a 192.168.2.36
# nvme discover -t tcp -w 192.168.2.5 -a 192.168.2.37
```
3. Eseguire nvme connect-all Command tra tutti i LIF target initiator NVMe/TCP supportati nei nodi:

```
nvme connect-all -t tcp -w host-traddr -a traddr -l
<ctrl_loss_timeout_in_seconds>
```
**Esempio di output:**

```
# nvme connect-all -t tcp -w 192.168.1.4 -a 192.168.1.31 -l -1
# nvme connect-all -t tcp -w 192.168.1.4 -a 192.168.1.32 -l -1
# nvme connect-all -t tcp -w 192.168.2.5 -a 192.168.1.36 -l -1
# nvme connect-all -t tcp -w 192.168.2.5 -a 192.168.1.37 -l -1
```
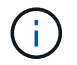

NetApp consiglia di impostare ctrl-loss-tmo opzione a. -1 In modo che l'iniziatore NVMe/TCP tenti di riconnettersi a tempo indeterminato in caso di perdita di percorso.

## **Validare NVMe-of**

È possibile utilizzare la seguente procedura per convalidare NVMe-of.

#### **Fasi**

1. Verifica che il multipath NVMe in-kernel sia abilitato:

```
cat /sys/module/nvme_core/parameters/multipath
Y
```
2. Verificare che l'host disponga del modello di controller corretto per gli spazi dei nomi ONTAP NVMe:

cat /sys/class/nvme-subsystem/nvme-subsys\*/model

#### **Esempio di output:**

```
NetApp ONTAP Controller
NetApp ONTAP Controller
```
3. Verifica della policy i/o NVMe per il rispettivo controller i/o ONTAP NVMe:

cat /sys/class/nvme-subsystem/nvme-subsys\*/iopolicy

## **Esempio di output:**

```
round-robin
round-robin
```
4. Verificare che gli spazi dei nomi ONTAP siano visibili all'host:

```
nvme list -v
```
#### **Esempio di output:**

```
Subsystem Subsystem-NQN
Controllers
----------------
------------------------------------------------------------------------
------------ -----------------------
nvme-subsys0 nqn.1992-
08.com.netapp:sn.0501daf15dda11eeab68d039eaa7a232:subsystem.unidir_dhcha
p nvme0, nvme1, nvme2, nvme3
Device SN MN
FR TxPort Asdress Subsystem Namespaces
-------- -------------------- ----------------------------------------
-------- ---------------------------------------------
nvme0 81LGgBUqsI3EAAAAAAAE NetApp ONTAP Controller FFFFFFFF tcp
traddr=192.168.2.214,trsvcid=4420, host_traddr=192.168.2.14 nvme-subsys0
nvme0n1
nvme1 81LGgBUqsI3EAAAAAAAE NetApp ONTAP Controller FFFFFFFF tcp
traddr=192.168.2.215,trsvcid=4420, host traddr=192.168.2.14 nvme-subsys0
nvme0n1
nvme2 81LGgBUqsI3EAAAAAAAE NetApp ONTAP Controller FFFFFFFF tcp
traddr=192.168.1.214,trsvcid=4420,host_traddr=192.168.1.14 nvme-subsys0
nvme0n1
nvme3 81LGgBUqsI3EAAAAAAAE NetApp ONTAP Controller FFFFFFFF tcp
traddr=192.168.1.215,trsvcid=4420,host_traddr=192.168.1.14 nvme-subsys0
nvme0n1
Device Generic NSID Usage Format
Controllers
------------ ------------ ----------
-------------------------------------------------------------
/dev/nvme0n1 /dev/ng0n1 0x1 1.07 GB / 1.07 GB 4 KiB + 0 B
nvme0, nvme1, nvme2, nvme3
```
5. Verificare che lo stato del controller di ciascun percorso sia attivo e che abbia lo stato ANA corretto:

nvme list-subsys /dev/<subsystem\_name>

## **NVMe/FC Esempio di output**

```
# nvme list-subsys /dev/nvme1n1
nvme-subsys1 - NQN=nqn.1992-
08.com.netapp:sn.04ba0732530911ea8e8300a098dfdd91:subsystem.nvme_145
_1
\setminus+- nvme2 fc traddr=nn-0x208100a098dfdd91:pn-
0x208200a098dfdd91,host_traddr=nn-0x200000109b579d5f:pn-
0x100000109b579d5f live optimized
+- nvme3 fc traddr=nn-0x208100a098dfdd91:pn-
0x208500a098dfdd91,host_traddr=nn-0x200000109b579d5e:pn-
0x100000109b579d5e live optimized
+- nvme4 fc traddr=nn-0x208100a098dfdd91:pn-
0x208400a098dfdd91,host_traddr=nn-0x200000109b579d5e:pn-
0x100000109b579d5e live non-optimized
+- nvme6 fc traddr=nn-0x208100a098dfdd91:pn-
0x208300a098dfdd91,host_traddr=nn-0x200000109b579d5f:pn-
0x100000109b579d5f live non-optimized
```
## **NVMe/TCP**

## **Esempio di output**

```
# nvme list-subsys
nvme-subsys0 - NQN=nqn.1992-
08.com.netapp:sn.0501daf15dda11eeab68d039eaa7a232:subsystem.unidir_d
hchap
hostnqn=nqn.2014-08.org.nvmexpress:uuid:e58eca24-faff-11ea-8fee-
3a68dd3b5c5f
iopolicy=round-robin
 +- nvme0 tcp
traddr=192.168.2.214,trsvcid=4420,host_traddr=192.168.2.14 live
 +- nvme1 tcp
traddr=192.168.2.215,trsvcid=4420,host_traddr=192.168.2.14 live
 +- nvme2 tcp
traddr=192.168.1.214,trsvcid=4420,host_traddr=192.168.1.14 live
 +- nvme3 tcp
traddr=192.168.1.215,trsvcid=4420,host_traddr=192.168.1.14 live
```
6. Verificare che il plug-in NetApp visualizzi i valori corretti per ciascun dispositivo dello spazio dei nomi ONTAP:

### **Colonna**

nvme netapp ontapdevices -o column

## **Output di esempio**:

Device **Vserver Namespace Path** NSID UUID Size ---------------- ------------------------- -------------------------------------------------------------------- --------------------------- /dev/nvme0n1 vs\_CLIENT114 /vol/CLIENT114\_vol\_0\_10/CLIENT114\_ns10 1 c6586535-da8a-40fa-8c20-759ea0d69d33 1.07GB

## **JSON**

nvme netapp ontapdevices -o json

## **Output di esempio**:

```
{
"ONTAPdevices":[
{
"Device":"/dev/nvme0n1",
"Vserver":"vs_CLIENT114",
"Namespace_Path":"/vol/CLIENT114_vol_0_10/CLIENT114_ns10",
"NSID":1,
"UUID":"c6586535-da8a-40fa-8c20-759ea0d69d33",
"Size":"1.07GB",
"LBA Data Size":4096,
"Namespace_Size":262144
}
]
}
```
## **Creare un controller di rilevamento permanente**

A partire da ONTAP 9.11.1, è possibile creare un controller di rilevamento persistente (PDC) per l'host SLES 15 SP5 utilizzando la procedura seguente. È necessario un PDC per rilevare automaticamente l'aggiunta o la rimozione di scenari e le modifiche ai dati della pagina del log di rilevamento da parte del sottosistema NVMe.

## **Fasi**

1. Verificare che i dati della pagina del log di rilevamento siano disponibili e possano essere recuperati attraverso la combinazione di porta Initiator e LIF di destinazione:

nvme discover -t <trtype> -w <host-traddr> -a <traddr>

```
Discovery Log Number of Records 16, Generation counter 14
=====Discovery Log Entry 0======
trtype: tcp
adrfam: ipv4
subtype: current discovery subsystem
treq: not specified
portid: 0
trsvcid: 8009
subnqn: nqn.1992-
08.com.netapp:sn.0501daf15dda11eeab68d039eaa7a232:discovery
traddr: 192.168.1.214
eflags: explicit discovery connections, duplicate discovery
information sectype: none
=====Discovery Log Entry 1======
trtype: tcp
adrfam: ipv4
subtype: current discovery subsystem
treq: not specified
portid: 0
trsvcid: 8009
subnqn: nqn.1992-
08.com.netapp:sn.0501daf15dda11eeab68d039eaa7a232:discovery
traddr: 192.168.1.215
eflags: explicit discovery connections, duplicate discovery
information
sectype: none
=====Discovery Log Entry 2======
trtype: tcp
adrfam: ipv4
subtype: current discovery subsystem
treq: not specified
portid: 0
trsvcid: 8009
subnqn: nqn.1992-
08.com.netapp:sn.0501daf15dda11eeab68d039eaa7a232:discovery
traddr: 192.168.2.215
eflags: explicit discovery connections, duplicate discovery
information sectype: none
=====Discovery Log Entry 3======
trtype: tcp
adrfam: ipv4
subtype: current discovery subsystem
treq: not specified
portid: 0
```

```
trsvcid: 8009
subnqn: nqn.1992-
08.com.netapp:sn.0501daf15dda11eeab68d039eaa7a232:discovery
traddr: 192.168.2.214
eflags: explicit discovery connections, duplicate discovery
information sectype: none
=====Discovery Log Entry 4======
trtype: tcp
adrfam: ipv4
subtype: nvme subsystem
treq: not specified
portid: 0
trsvcid: 4420
subnqn: nqn.1992-
08.com.netapp:sn.0501daf15dda11eeab68d039eaa7a232:subsystem.unidir n
one
traddr: 192.168.1.214
eflags: none
sectype: none
=====Discovery Log Entry 5======
trtype: tcp
adrfam: ipv4
subtype: nvme subsystem
treq: not specified
portid: 0
trsvcid: 4420
subnqn: nqn.1992-
08.com.netapp:sn.0501daf15dda11eeab68d039eaa7a232:subsystem.unidir_n
one
traddr: 192.168.1.215
eflags: none
sectype: none
=====Discovery Log Entry 6======
trtype: tcp
adrfam: ipv4
subtype: nvme subsystem
treq: not specified
portid: 0
trsvcid: 4420
subnqn: nqn.1992-
08.com.netapp:sn.0501daf15dda11eeab68d039eaa7a232:subsystem.unidir n
one
traddr: 192.168.2.215
eflags: none
sectype: none
=====Discovery Log Entry 7======
```
trtype: tcp adrfam: ipv4 subtype: nvme subsystem treq: not specified portid: 0 trsvcid: 4420 subnqn: nqn.1992- 08.com.netapp:sn.0501daf15dda11eeab68d039eaa7a232:subsystem.unidir n one traddr: 192.168.2.214 eflags: none sectype: none =====Discovery Log Entry 8====== trtype: tcp adrfam: ipv4 subtype: nvme subsystem treq: not specified portid: 0 trsvcid: 4420 subnqn: nqn.1992- 08.com.netapp:sn.0501daf15dda11eeab68d039eaa7a232:subsystem.subsys\_C LIENT114 traddr: 192.168.1.214 eflags: none sectype: none =====Discovery Log Entry 9====== trtype: tcp adrfam: ipv4 subtype: nvme subsystem treq: not specified portid: 0 trsvcid: 4420 subnqn: nqn.1992- 08.com.netapp:sn.0501daf15dda11eeab68d039eaa7a232:subsystem.subsys\_C LIENT114 traddr: 192.168.1.215 eflags: none sectype: none =====Discovery Log Entry 10====== trtype: tcp adrfam: ipv4 subtype: nvme subsystem treq: not specified portid: 0 trsvcid: 4420 subnqn: nqn.1992-

08.com.netapp:sn.0501daf15dda11eeab68d039eaa7a232:subsystem.subsys\_C LIENT114 traddr: 192.168.2.215 eflags: none sectype: none =====Discovery Log Entry 11====== trtype: tcp adrfam: ipv4 subtype: nvme subsystem treq: not specified portid: 0 trsvcid: 4420 subnqn: nqn.1992- 08.com.netapp:sn.0501daf15dda11eeab68d039eaa7a232:subsystem.subsys\_C LIENT114 traddr: 192.168.2.214 eflags: none sectype: none =====Discovery Log Entry 12====== trtype: tcp adrfam: ipv4 subtype: nvme subsystem treq: not specified portid: 0 trsvcid: 4420 subnqn: nqn.1992- 08.com.netapp:sn.0501daf15dda11eeab68d039eaa7a232:subsystem.unidir\_d hchap traddr: 192.168.1.214 eflags: none sectype: none =====Discovery Log Entry 13====== trtype: tcp adrfam: ipv4 subtype: nvme subsystem treq: not specified portid: 0 trsvcid: 4420 subnqn: nqn.1992- 08.com.netapp:sn.0501daf15dda11eeab68d039eaa7a232:subsystem.unidir\_d hchap traddr: 192.168.1.215 eflags: none sectype: none =====Discovery Log Entry 14====== trtype: tcp

```
adrfam: ipv4
 subtype: nvme subsystem
 treq: not specified
portid: 0
trsvcid: 4420
 subnqn: nqn.1992-
08.com.netapp:sn.0501daf15dda11eeab68d039eaa7a232:subsystem.unidir_d
hchap
traddr: 192.168.2.215
eflags: none
sectype: none
=====Discovery Log Entry 15======
trtype: tcp
adrfam: ipv4
subtype: nvme subsystem
treq: not specified
portid: 0
trsvcid: 4420
subnqn: nqn.1992-
 08.com.netapp:sn.0501daf15dda11eeab68d039eaa7a232:subsystem.unidir_d
hchap
traddr: 192.168.2.214
eflags: none
 sectype: none
```
2. Creare un PDC per il sottosistema di rilevamento:

nvme discover -t <trtype> -w <host-traddr> -a <traddr> -p

**Esempio di output:**

nvme discover -t tcp -w 192.168.1.16 -a 192.168.1.116 -p

3. Dal controller ONTAP, verificare che il PDC sia stato creato:

vserver nvme show-discovery-controller -instance -vserver vserver name

## **Esempio di output:**

```
vserver nvme show-discovery-controller -instance -vserver vs_nvme175
Vserver Name: vs_CLIENT116 Controller ID: 00C0h
Discovery Subsystem NQN: nqn.1992-
08.com.netapp:sn.48391d66c0a611ecaaa5d039ea165514:discovery Logical
Interface UUID: d23cbb0a-c0a6-11ec-9731-d039ea165abc Logical Interface:
CLIENT116_lif_4a_1
Node: A400-14-124
Host NQN: nqn.2014-08.org.nvmexpress:uuid:12372496-59c4-4d1b-be09-
74362c0c1afc
Transport Protocol: nvme-tcp
Initiator Transport Address: 192.168.1.16
Host Identifier: 59de25be738348f08a79df4bce9573f3 Admin Queue Depth: 32
Header Digest Enabled: false Data Digest Enabled: false
Vserver UUID: 48391d66-c0a6-11ec-aaa5-d039ea165514
```
## **Configurare l'autenticazione in banda protetta**

A partire da ONTAP 9.12.1, l'autenticazione sicura in-band è supportata su NVMe/TCP e NVMe/FC tra l'host SLES 15 SP5 e il controller ONTAP.

Per impostare l'autenticazione protetta, ogni host o controller deve essere associato a un DH-HMAC-CHAP Key, ossia una combinazione del NQN dell'host o controller NVMe e di un segreto di autenticazione configurato dall'amministratore. Per autenticare il proprio peer, un host o un controller NVMe deve riconoscere la chiave associata al peer.

È possibile impostare un'autenticazione protetta in banda utilizzando il CLI o un file JSON di configurazione. Se è necessario specificare chiavi dhchap diverse per sottosistemi diversi, è necessario utilizzare un file di configurazione JSON.

### **CLI Fasi**

1. Ottenere l'NQN dell'host:

cat /etc/nvme/hostnqn

2. Generare la chiave dhchap per l'host SLES15 SP5:

```
nvme gen-dhchap-key -s optional secret -l key length {32|48|64} -m
HMAC function {0|1|2|3} -n host nqn
   • -s secret key in hexadecimal characters to be used to initialize
the host key
• -l length of the resulting key in bytes
   • -m HMAC function to use for key transformation
0 = none, 1 - SHA-256, 2 = SHA-384, 3=SHA-512-n host NQN to use for key transformation
```
Nell'esempio seguente, viene generata una chiave casuale dhCHAP con HMAC impostato su 3 (SHA-512).

```
# nvme gen-dhchap-key -m 3 -n nqn.2014-
08.org.nvmexpress:uuid:d3ca725a- ac8d-4d88-b46a-174ac235139b
DHHC-
1:03:J2UJQfj9f0pLnpF/ASDJRTyILKJRr5CougGpGdQSysPrLu6RW1fGl5VSjbeDF1n
1DEh3nVBe19nQ/LxreSBeH/bx/pU=:
```
3. Sul controller ONTAP, aggiungere l'host e specificare entrambe le chiavi dhchap:

```
vserver nvme subsystem host add -vserver <svm name> -subsystem
<subsystem> -host-nqn <host_nqn> -dhchap-host-secret
<authentication_host_secret> -dhchap-controller-secret
<authentication_controller_secret> -dhchap-hash-function {sha-
256|sha-512} -dhchap-group {none|2048-bit|3072-bit|4096-bit|6144-
bit|8192-bit}
```
4. Un host supporta due tipi di metodi di autenticazione, unidirezionale e bidirezionale. Sull'host, connettersi al controller ONTAP e specificare le chiavi dhchap in base al metodo di autenticazione scelto:

```
nvme connect -t tcp -w <host-traddr> -a <tr-addr> -n <host nqn> -S
<authentication_host_secret> -C <authentication_controller_secret>
```
- 5. Convalidare nvme connect authentication comando verificando le chiavi dhchap dell'host e del controller:
	- a. Verificare le chiavi dhchap dell'host:

\$cat /sys/class/nvme-subsystem/<nvme-subsysX>/nvme\*/dhchap\_secret

**Esempio di output per la configurazione unidirezionale:**

```
# cat /sys/class/nvme-subsystem/nvme-subsys1/nvme*/dhchap_secret
DHHC-
1:03:je1nQCmjJLUKD62mpYbzlpuw0OIws86NB96uNO/t3jbvhp7fjyR9bIRjOHg8
wQtye1JCFSMkBQH3pTKGdYR1OV9gx00=:
DHHC-
1:03:je1nQCmjJLUKD62mpYbzlpuw0OIws86NB96uNO/t3jbvhp7fjyR9bIRjOHg8
wQtye1JCFSMkBQH3pTKGdYR1OV9gx00=:
DHHC-
1:03:je1nQCmjJLUKD62mpYbzlpuw0OIws86NB96uNO/t3jbvhp7fjyR9bIRjOHg8
wQtye1JCFSMkBQH3pTKGdYR1OV9gx00=:
DHHC-
1:03:je1nQCmjJLUKD62mpYbzlpuw0OIws86NB96uNO/t3jbvhp7fjyR9bIRjOHg8
wQtye1JCFSMkBQH3pTKGdYR1OV9gx00=:
```
b. Verificare i tasti dhchap del controller:

```
$cat /sys/class/nvme-subsystem/<nvme-
subsysX>/nvme*/dhchap_ctrl_secret
```
**Esempio di output per la configurazione bidirezionale:**

```
# cat /sys/class/nvme-subsystem/nvme-
subsys6/nvme*/dhchap_ctrl_secret
DHHC-
1:03:WorVEV83eYO53kV4Iel5OpphbX5LAphO3F8fgH3913tlrkSGDBJTt3crXeTUB8f
CwGbPsEyz6CXxdQJi6kbn4IzmkFU=:
DHHC-
1:03:WorVEV83eYO53kV4Iel5OpphbX5LAphO3F8fgH3913tlrkSGDBJTt3crXeTUB8f
CwGbPsEyz6CXxdQJi6kbn4IzmkFU=:
DHHC-
1:03:WorVEV83eYO53kV4Iel5OpphbX5LAphO3F8fgH3913tlrkSGDBJTt3crXeTUB8f
CwGbPsEyz6CXxdQJi6kbn4IzmkFU=:
DHHC-
1:03:WorVEV83eYO53kV4Iel5OpphbX5LAphO3F8fgH3913tlrkSGDBJTt3crXeTUB8f
CwGbPsEyz6CXxdQJi6kbn4IzmkFU=:
```
## **File JSON**

È possibile utilizzare /etc/nvme/config.json file con nvme connect-all Comando quando sono disponibili più sottosistemi NVMe sulla configurazione del controller ONTAP.

È possibile generare il file JSON utilizzando −o opzione. Per ulteriori opzioni di sintassi, fare riferimento alle pagine man di NVMe Connect-all.

## **Fasi**

1. Configurare il file JSON:

```
# cat /etc/nvme/config.json
\lceil {
      "hostnqn":"nqn.2014-08.org.nvmexpress:uuid:12372496-59c4-4d1b-
be09-74362c0c1afc",
      "hostid":"3ae10b42-21af-48ce-a40b-cfb5bad81839",
    "dhchap key": "DHHC-
1:03:Cu3ZZfIz1WMlqZFnCMqpAgn/T6EVOcIFHez215U+Pow8jTgBF2UbNk3DK4wfk2E
ptWpna1rpwG5CndpOgxpRxh9m41w=:"
  },
  {
      "hostnqn":"nqn.2014-08.org.nvmexpress:uuid:12372496-59c4-4d1b-
be09-74362c0c1afc",
      "subsystems":[
\{  "nqn":"nqn.1992-
08.com.netapp:sn.48391d66c0a611ecaaa5d039ea165514:subsystem.subsys_C
LIENT116",
              "ports":[
```

```
\{  "transport":"tcp",
                         "traddr":"192.168.1.117",
                         "host_traddr":"192.168.1.16",
                         "trsvcid":"4420",
                       "dhchap ctrl key": "DHHC-
1:01:0h58bcT/uu0rCpGsDYU6ZHZvRuVqsYKuBRS0Nu0VPx5HEwaZ:"
                   },
  {
                         "transport":"tcp",
                         "traddr":"192.168.1.116",
                         "host_traddr":"192.168.1.16",
                         "trsvcid":"4420",
                       "dhchap ctrl key": "DHHC-
1:01:0h58bcT/uu0rCpGsDYU6ZHZvRuVqsYKuBRS0Nu0VPx5HEwaZ:"
                   },
{
                         "transport":"tcp",
                         "traddr":"192.168.2.117",
                         "host_traddr":"192.168.2.16",
                         "trsvcid":"4420",
                       "dhchap_ctrl_key":"DHHC-
1:01:0h58bcT/uu0rCpGsDYU6ZHZvRuVqsYKuBRS0Nu0VPx5HEwaZ:"
\}, \}, \}, \}, \}, \}, \}, \}, \}, \}, \}, \}, \}, \}, \}, \}, \}, \}, \}, \}, \}, \}, \}, \}, \}, \}, \}, \}, \}, \}, \}, \}, \}, \}, \}, \}, \},
\{  "transport":"tcp",
                         "traddr":"192.168.2.116",
                         "host_traddr":"192.168.2.16",
                         "trsvcid":"4420",
                       "dhchap_ctrl_key":"DHHC-
1:01:0h58bcT/uu0rCpGsDYU6ZHZvRuVqsYKuBRS0Nu0VPx5HEwaZ:"
  }
  ]
         }
     ]
  }
\overline{1}[NOTE]
In the preceding example, `dhchap key` corresponds to
`dhchap secret` and `dhchap ctrl key` corresponds to
`dhchap_ctrl_secret`.
```
2. Connettersi al controller ONTAP utilizzando il file di configurazione JSON:

nvme connect-all -J /etc/nvme/config.json

**Output di esempio**:

```
traddr=192.168.2.116 is already connected
traddr=192.168.1.116 is already connected
traddr=192.168.2.117 is already connected
traddr=192.168.1.117 is already connected
traddr=192.168.2.117 is already connected
traddr=192.168.1.117 is already connected
traddr=192.168.2.116 is already connected
traddr=192.168.1.116 is already connected
traddr=192.168.2.116 is already connected
traddr=192.168.1.116 is already connected
traddr=192.168.2.117 is already connected
traddr=192.168.1.117 is already connected
```
- 3. Verificare che i segreti dhchap siano stati abilitati per i rispettivi controller per ciascun sottosistema:
	- a. Verificare le chiavi dhchap dell'host:

# cat /sys/class/nvme-subsystem/nvme-subsys0/nvme0/dhchap\_secret

**Esempio di output:**

DHHC-1:01:NunEWY7AZlXqxITGheByarwZdQvU4ebZg9HOjIr6nOHEkxJg:

b. Verificare i tasti dhchap del controller:

# cat /sys/class/nvme-subsystem/nvmesubsys0/nvme0/dhchap\_ctrl\_secret

## **Esempio di output:**

DHHC-

1:03:2YJinsxa2v3+m8qqCiTnmgBZoH6mIT6G/6f0aGO8viVZB4VLNLH4z8CvK7pV YxN6S5fOAtaU3DNi12rieRMfdbg3704=:

## **Problemi noti**

Non ci sono problemi noti per SLES 15 SP5 con la versione ONTAP.

# <span id="page-27-0"></span>**Configurazione host NVMe-of per SUSE Linux Enterprise Server 15 SP4 con ONTAP**

NVMe over Fabrics (NVMe-of), incluso NVMe over Fibre Channel (NVMe/FC) e altri tipi di trasporto, è supportato da SUSE Linux Enterprise Server (SLES) 15 SP4 con Asymmetric Namespace Access (ANA). Negli ambienti NVMe-of, ANA è l'equivalente del multipathing ALUA in ambienti iSCSI e FCP e viene implementata con il multipath NVMe in-kernel.

Il seguente supporto è disponibile per la configurazione host NVMe-of per SLES 15 SP4 con ONTAP:

- Il traffico NVMe e SCSI può essere eseguito sullo stesso host coesistente. Pertanto, per i LUN SCSI, è possibile configurare dm-multipath per i dispositivi SCSI mpath, mentre è possibile utilizzare NVMe multipath per configurare i dispositivi NVMe-of namespace sull'host.
- Supporto per NVMe su TCP (NVMe/TCP) oltre a NVMe/FC. Il plug-in NetApp nel pacchetto nvme-cli nativo visualizza i dettagli ONTAP per gli spazi dei nomi NVMe/FC e NVMe/TCP.

Per ulteriori informazioni sulle configurazioni supportate, consultare ["Tool di matrice di interoperabilità NetApp"](https://mysupport.netapp.com/matrix/).

## **Caratteristiche**

- Supporto per l'autenticazione NVMe sicura e in-band
- Supporto per controller di rilevamento persistente (PDC) utilizzando un NQN di rilevamento univoco

## **Limitazioni note**

- L'avvio SAN che utilizza il protocollo NVMe-of non è attualmente supportato.
- Non esiste un supporto completo per NVMe-of. Pertanto, il supporto dell'utility host non è disponibile per NVMe-of su un host SLES15 SP5. Puoi fare affidamento sul plug-in NetApp incluso nel pacchetto nvme-cli nativo per tutti i trasporti NVMe-of.

## **Configurare NVMe/FC**

È possibile configurare NVMe/FC per adattatori FC Broadcom/Emulex o adattatori FC Marvell/Qlogic.

## **Broadcom/Emulex**

**Fasi**

1. Verificare di utilizzare il modello di scheda consigliato:

cat /sys/class/scsi\_host/host\*/modelname

**Output di esempio**:

LPe32002 M2 LPe32002-M2

2. Verificare la descrizione del modello dell'adattatore:

```
cat /sys/class/scsi_host/host*/modeldesc
```
**Output di esempio**:

```
Emulex LightPulse LPe32002-M2 2-Port 32Gb Fibre Channel Adapter
Emulex LightPulse LPe32002-M2 2-Port 32Gb Fibre Channel Adapter
```
3. Verificare che si stiano utilizzando le versioni del firmware dell'HBA (host Bus Adapter) Emulex consigliate:

```
cat /sys/class/scsi_host/host*/fwrev
```
**Output di esempio**:

```
12.8.351.47, sli-4:2:c
12.8.351.47, sli-4:2:c
```
4. Verificare di utilizzare la versione consigliata del driver LPFC:

cat /sys/module/lpfc/version

## **Output di esempio**:

 $0:14.2.0.6$ 

5. Verificare che sia possibile visualizzare le porte dell'iniziatore:

cat /sys/class/fc\_host/host\*/port\_name

**Output di esempio**:

```
0x100000109b579d5e
0x100000109b579d5f
```
6. Verificare che le porte dell'iniziatore siano in linea:

cat /sys/class/fc\_host/host\*/port\_state

## **Output di esempio**:

Online Online

7. Verificare che le porte iniziatore NVMe/FC siano abilitate e che le porte di destinazione siano visibili:

cat /sys/class/scsi\_host/host\*/nvme\_info

## **Output di esempio**:

In questo esempio, una porta iniziatore è abilitata e connessa con due LIF di destinazione.

NVME Initiator Enabled XRI Dist lpfc0 Total 6144 IO 5894 ELS 250 NVME LPORT lpfc0 WWPN x100000109b579d5e WWNN x200000109b579d5e DID x011c00 **ONLINE** NVME RPORT WWPN x208400a098dfdd91 WWNN x208100a098dfdd91 DID x011503 **TARGET DISCSRVC ONLINE** NVME RPORT WWPN x208500a098dfdd91 WWNN x208100a098dfdd91 DID x010003 **TARGET DISCSRVC ONLINE** NVME Statistics LS: Xmt 0000000e49 Cmpl 0000000e49 Abort 00000000 LS XMIT: Err 00000000 CMPL: xb 00000000 Err 00000000 Total FCP Cmpl 000000003ceb594f Issue 000000003ce65dbe OutIO fffffffffffb046f abort 00000bd2 noxri 00000000 nondlp 00000000 qdepth 00000000 wqerr 00000000 err 00000000 FCP CMPL: xb 000014f4 Err 00012abd NVME Initiator Enabled XRI Dist lpfc1 Total 6144 IO 5894 ELS 250 NVME LPORT lpfc1 WWPN x100000109b579d5f WWNN x200000109b579d5f DID x011b00 **ONLINE** NVME RPORT WWPN x208300a098dfdd91 WWNN x208100a098dfdd91 DID x010c03 **TARGET DISCSRVC ONLINE** NVME RPORT WWPN x208200a098dfdd91 WWNN x208100a098dfdd91 DID x012a03 **TARGET DISCSRVC ONLINE** NVME Statistics LS: Xmt 0000000e50 Cmpl 0000000e50 Abort 00000000 LS XMIT: Err 00000000 CMPL: xb 00000000 Err 00000000 Total FCP Cmpl 000000003c9859ca Issue 000000003c93515e OutIO fffffffffffaf794 abort 00000b73 noxri 00000000 nondlp 00000000 qdepth 00000000 wqerr 00000000 err 00000000 FCP CMPL: xb 0000159d Err 000135c3

8. Riavviare l'host.

#### **Marvell/QLogic**

#### **Fasi**

1. Il driver inbox qla2xxx nativo incluso nel kernel SLES 15 SP4 ha le ultime correzioni essenziali per il supporto di ONTAP. Verificare che siano in esecuzione le versioni del firmware e del driver dell'adattatore supportate:

cat /sys/class/fc\_host/host\*/symbolic\_name

**Output di esempio**:

```
QLE2742 FW:v9.08.02 DVR:v10.02.07.800-k QLE2742 FW:v9.08.02
DVR:v10.02.07.800-k
```
2. Verificare che il ql2xnvmeenable il parametro è impostato su 1:

```
cat /sys/module/qla2xxx/parameters/ql2xnvmeenable
1
```
## **Abilita dimensione i/o 1 MB (opzionale)**

ONTAP riporta un MDTS (MAX Data Transfer Size) di 8 nei dati del controller di identificazione, il che significa che la dimensione massima della richiesta di i/o può essere fino a 1 MB. Tuttavia, per emettere richieste di i/o di dimensione 1 MB per un host Broadcom NVMe/FC, è necessario aumentare lpfc valore di lpfc\_sg\_seg\_cnt parametro a 256 dal valore predefinito di 64.

### **Fasi**

1. Impostare lpfc\_sg\_seg\_cnt parametro a 256.

```
# cat /etc/modprobe.d/lpfc.conf
options lpfc lpfc_sg_seg_cnt=256
```
- 2. Eseguire un dracut -f e riavviare l'host.
- 3. Verificare che lpfc\_sg\_seg\_cnt è 256.

```
# cat /sys/module/lpfc/parameters/lpfc_sg_seg_cnt
256
```
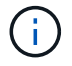

Non applicabile agli host Qlogic NVMe/FC.

## **Abilitare i servizi NVMe**

Il include due servizi di boot NVMe/FC nvme-cli pacchetto, tuttavia, *solo* nvmefc-bootconnections.service è abilitato all'avvio durante l'avvio del sistema; nvmf-autoconnect.service non è abilitato. Pertanto, è necessario attivare manualmente nvmf-autoconnect.service per l'avvio durante l'avvio del sistema.

#### **Fasi**

1. Abilitare nvmf-autoconnect.service:

```
# systemctl enable nvmf-autoconnect.service
Created symlink /etc/systemd/system/default.target.wants/nvmf-
autoconnect.servative \rightarrow /usr/lib/system/dsystem/nvmf-autoconnect.serville.
```
- 2. Riavviare l'host.
- 3. Verificare che nvmf-autoconnect.service e. nvmefc-boot-connections.service sono in esecuzione dopo l'avvio del sistema:

## **Esempio di output:**

```
# systemctl status nvmf-autoconnect.service
     nvmf-autoconnect.service - Connect NVMe-oF subsystems automatically
during boot
       Loaded: loaded (/usr/lib/systemd/system/nvmf-autoconnect.service;
enabled; vendor preset: disabled)
       Active: inactive (dead) since Thu 2023-05-25 14:55:00 IST; 11min
ago
      Process: 2108 ExecStartPre=/sbin/modprobe nvme-fabrics (code=exited,
status=0/SUCCESS)
      Process: 2114 ExecStart=/usr/sbin/nvme connect-all (code=exited,
status=0/SUCCESS)
     Main PID: 2114 (code=exited, status=0/SUCCESS)
     systemd[1]: Starting Connect NVMe-oF subsystems automatically during
boot...
     nvme[2114]: traddr=nn-0x201700a098fd4ca6:pn-0x201800a098fd4ca6 is
already connected
     systemd[1]: nvmf-autoconnect.service: Deactivated successfully.
     systemd[1]: Finished Connect NVMe-oF subsystems automatically during
boot.
# systemctl status nvmefc-boot-connections.service
nvmefc-boot-connections.service - Auto-connect to subsystems on FC-NVME
devices found during boot
     Loaded: loaded (/usr/lib/systemd/system/nvmefc-boot-
connections.service; enabled; vendor preset: enabled)
     Active: inactive (dead) since Thu 2023-05-25 14:55:00 IST; 11min ago
  Main PID: 1647 (code=exited, status=0/SUCCESS)
systemd[1]: Starting Auto-connect to subsystems on FC-NVME devices found
during boot...
systemd[1]: nvmefc-boot-connections.service: Succeeded.
systemd[1]: Finished Auto-connect to subsystems on FC-NVME devices found
during boot.
```
## **Configurare NVMe/TCP**

Puoi utilizzare la seguente procedura per configurare NVMe/TCP.

## **Fasi**

1. Verificare che la porta iniziatore possa recuperare i dati della pagina del registro di rilevamento attraverso le LIF NVMe/TCP supportate:

nvme discover -t tcp -w <host-traddr> -a <traddr>

### **Output di esempio**:

# nvme discover -t tcp -w 192.168.1.4 -a 192.168.1.31 Discovery Log Number of Records 8, Generation counter 18 =====Discovery Log Entry 0====== trtype: tcp adrfam: ipv4 subtype: **current discovery subsystem** treq: not specified portid: 0 trsvcid: 8009 subnqn: nqn.1992- 08.com.netapp:sn.48391d66c0a611ecaaa5d039ea165514:discovery traddr: 192.168.2.117 eflags: **explicit discovery connections, duplicate discovery information sectype: none** =====Discovery Log Entry 1====== trtype: tcp adrfam: ipv4 subtype: **current discovery subsystem** treq: not specified portid: 1 trsvcid: 8009 subnqn: nqn.1992- 08.com.netapp:sn.48391d66c0a611ecaaa5d039ea165514:discovery traddr: 192.168.1.117 eflags: **explicit discovery connections, duplicate discovery information sectype: none** =====Discovery Log Entry 2====== trtype: tcp adrfam: ipv4 subtype: **current discovery subsystem** treq: not specified portid: 2 trsvcid: 8009 subnqn: nqn.1992- 08.com.netapp:sn.48391d66c0a611ecaaa5d039ea165514:discovery traddr: 192.168.2.116 eflags: **explicit discovery connections, duplicate discovery information sectype: none** =====Discovery Log Entry 3====== trtype: tcp adrfam: ipv4 subtype: **current discovery subsystem** treq: not specified portid: 3 trsvcid: 8009 subnqn: nqn.1992- 08.com.netapp:sn.48391d66c0a611ecaaa5d039ea165514:discovery traddr: 192.168.1.116 eflags: **explicit discovery connections, duplicate discovery information sectype: none** =====Discovery Log Entry 4====== trtype: tcp adrfam: ipv4 subtype: nvme subsystem treq: not specified portid: 0 trsvcid: 4420 subnqn: nqn.1992- 08.com.netapp:sn.48391d66c0a611ecaaa5d039ea165514:subsystem.subsys\_CLIEN

T116 traddr: 192.168.2.117 eflags: not specified sectype: none =====Discovery Log Entry 5====== trtype: tcp adrfam: ipv4 subtype: nvme subsystem treq: not specified portid: 1 trsvcid: 4420 subnqn: nqn.1992- 08.com.netapp:sn.48391d66c0a611ecaaa5d039ea165514:subsystem.subsys\_CLIEN T116 traddr: 192.168.1.117 eflags: not specified sectype: none =====Discovery Log Entry 6====== trtype: tcp adrfam: ipv4 subtype: nvme subsystem treq: not specified portid: 2 trsvcid: 4420 subnqn: nqn.1992- 08.com.netapp:sn.48391d66c0a611ecaaa5d039ea165514:subsystem.subsys\_CLIEN T116 traddr: 192.168.2.116 eflags: not specified sectype: none =====Discovery Log Entry 7====== trtype: tcp adrfam: ipv4 subtype: nvme subsystem treq: not specified portid: 3 trsvcid: 4420 subnqn: nqn.1992- 08.com.netapp:sn.48391d66c0a611ecaaa5d039ea165514:subsystem.subsys\_CLIEN T116 traddr: 192.168.1.116 eflags: not specified sectype: none

2. Verifica che tutte le altre combinazioni di LIF iniziatore NVMe/TCP siano in grado di recuperare con successo i dati della pagina del log di rilevamento:

nvme discover -t tcp -w <host-traddr> -a <traddr>

**Esempio di output:**

```
# nvme discover -t tcp -w 192.168.1.4 -a 192.168.1.32
# nvme discover -t tcp -w 192.168.2.5 -a 192.168.2.36
# nvme discover -t tcp -w 192.168.2.5 -a 192.168.2.37
```
3. Eseguire nvme connect-all Command tra tutti i LIF target initiator NVMe/TCP supportati nei nodi:

```
nvme connect-all -t tcp -w host-traddr -a traddr -l
<ctrl_loss_timeout_in_seconds>
```
#### **Esempio di output:**
```
# nvme connect-all -t tcp -w 192.168.1.4 -a 192.168.1.31 -l -1
# nvme connect-all -t tcp -w 192.168.1.4 -a 192.168.1.32 -l -1
# nvme connect-all -t tcp -w 192.168.2.5 -a 192.168.1.36 -l -1
# nvme connect-all -t tcp -w 192.168.2.5 -a 192.168.1.37 -l -1
```
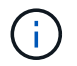

NetApp consiglia di impostare ctrl-loss-tmo opzione a. -1 In modo che l'iniziatore NVMe/TCP tenti di riconnettersi a tempo indeterminato in caso di perdita di percorso.

### **Validare NVMe-of**

È possibile utilizzare la seguente procedura per convalidare NVMe-of.

#### **Fasi**

1. Verifica che il multipath NVMe in-kernel sia abilitato:

```
cat /sys/module/nvme_core/parameters/multipath
Y
```
2. Verificare che l'host disponga del modello di controller corretto per gli spazi dei nomi ONTAP NVMe:

cat /sys/class/nvme-subsystem/nvme-subsys\*/model

#### **Esempio di output:**

```
NetApp ONTAP Controller
NetApp ONTAP Controller
```
3. Verifica della policy i/o NVMe per il rispettivo controller i/o ONTAP NVMe:

cat /sys/class/nvme-subsystem/nvme-subsys\*/iopolicy

#### **Esempio di output:**

```
round-robin
round-robin
```
4. Verificare che gli spazi dei nomi ONTAP siano visibili all'host:

```
nvme list -v
```
#### **Esempio di output:**

```
Subsystem Subsystem-NQN
Controllers
----------------
------------------------------------------------------------------------
------------ -----------------------
nvme-subsys0 nqn.1992-
08.com.netapp:sn.0501daf15dda11eeab68d039eaa7a232:subsystem.unidir_dhcha
p nvme0, nvme1, nvme2, nvme3
Device SN MN
FR TxPort Asdress Subsystem Namespaces
-------- -------------------- ----------------------------------------
-------- ---------------------------------------------
nvme0 81LGgBUqsI3EAAAAAAAE NetApp ONTAP Controller FFFFFFFF tcp
traddr=192.168.2.214,trsvcid=4420, host_traddr=192.168.2.14 nvme-subsys0
nvme0n1
nvme1 81LGgBUqsI3EAAAAAAAE NetApp ONTAP Controller FFFFFFFF tcp
traddr=192.168.2.215,trsvcid=4420, host traddr=192.168.2.14 nvme-subsys0
nvme0n1
nvme2 81LGgBUqsI3EAAAAAAAE NetApp ONTAP Controller FFFFFFFF tcp
traddr=192.168.1.214,trsvcid=4420,host_traddr=192.168.1.14 nvme-subsys0
nvme0n1
nvme3 81LGgBUqsI3EAAAAAAAE NetApp ONTAP Controller FFFFFFFF tcp
traddr=192.168.1.215,trsvcid=4420,host_traddr=192.168.1.14 nvme-subsys0
nvme0n1
Device Generic NSID Usage Format
Controllers
------------ ------------ ----------
-------------------------------------------------------------
/dev/nvme0n1 /dev/ng0n1 0x1 1.07 GB / 1.07 GB 4 KiB + 0 B
nvme0, nvme1, nvme2, nvme3
```
5. Verificare che lo stato del controller di ciascun percorso sia attivo e che abbia lo stato ANA corretto:

nvme list-subsys /dev/<subsystem name>

#### **NVMe/FC**

```
# nvme list-subsys /dev/nvme1n1
nvme-subsys1 - NQN=nqn.1992-
08.com.netapp:sn.04ba0732530911ea8e8300a098dfdd91:subsystem.nvme_145
_1
\setminus+- nvme2 fc traddr=nn-0x208100a098dfdd91:pn-
0x208200a098dfdd91,host_traddr=nn-0x200000109b579d5f:pn-
0x100000109b579d5f live optimized
+- nvme3 fc traddr=nn-0x208100a098dfdd91:pn-
0x208500a098dfdd91,host_traddr=nn-0x200000109b579d5e:pn-
0x100000109b579d5e live optimized
+- nvme4 fc traddr=nn-0x208100a098dfdd91:pn-
0x208400a098dfdd91,host_traddr=nn-0x200000109b579d5e:pn-
0x100000109b579d5e live non-optimized
+- nvme6 fc traddr=nn-0x208100a098dfdd91:pn-
0x208300a098dfdd91,host_traddr=nn-0x200000109b579d5f:pn-
0x100000109b579d5f live non-optimized
```
### **NVMe/TCP**

```
# nvme list-subsys
nvme-subsys0 - NQN=nqn.1992-
08.com.netapp:sn.0501daf15dda11eeab68d039eaa7a232:subsystem.unidir_d
hchap
hostnqn=nqn.2014-08.org.nvmexpress:uuid:e58eca24-faff-11ea-8fee-
3a68dd3b5c5f
iopolicy=round-robin
 +- nvme0 tcp
traddr=192.168.2.214,trsvcid=4420,host_traddr=192.168.2.14 live
  +- nvme1 tcp
traddr=192.168.2.215,trsvcid=4420,host_traddr=192.168.2.14 live
 +- nvme2 tcp
traddr=192.168.1.214,trsvcid=4420,host_traddr=192.168.1.14 live
 +- nvme3 tcp
traddr=192.168.1.215,trsvcid=4420,host_traddr=192.168.1.14 live
```
6. Verificare che il plug-in NetApp visualizzi i valori corretti per ciascun dispositivo dello spazio dei nomi ONTAP:

#### **Colonna**

nvme netapp ontapdevices -o column

### **Output di esempio**:

Device **Vserver Namespace Path** NSID UUID Size ---------------- ------------------------- -------------------------------------------------------------------- --------------------------- /dev/nvme0n1 vs\_CLIENT114 /vol/CLIENT114\_vol\_0\_10/CLIENT114\_ns10 1 c6586535-da8a-40fa-8c20-759ea0d69d33 1.07GB

### **JSON**

nvme netapp ontapdevices -o json

### **Output di esempio**:

```
{
    "ONTAPdevices":[
      {
        "Device":"/dev/nvme0n1",
        "Vserver":"vs_CLIENT114",
        "Namespace_Path":"/vol/CLIENT114_vol_0_10/CLIENT114_ns10",
        "NSID":1,
        "UUID":"c6586535-da8a-40fa-8c20-759ea0d69d33",
        "Size":"1.07GB",
      "LBA Data Size":4096,
        "Namespace_Size":262144
      }
   ]
}
```
### **Creare un controller di rilevamento permanente**

A partire da ONTAP 9.11.1, è possibile creare un controller di rilevamento persistente (PDC) per l'host SLES 15 SP4 utilizzando la procedura seguente. È necessario un PDC per rilevare automaticamente l'aggiunta o la rimozione di scenari e le modifiche ai dati della pagina del log di rilevamento da parte del sottosistema NVMe.

### **Fasi**

1. Verificare che i dati della pagina del log di rilevamento siano disponibili e possano essere recuperati attraverso la combinazione di porta Initiator e LIF di destinazione:

nvme discover -t <trtype> -w <host-traddr> -a <traddr>

```
Discovery Log Number of Records 16, Generation counter 14
=====Discovery Log Entry 0======
trtype: tcp
adrfam: ipv4
subtype: current discovery subsystem
treq: not specified
portid: 0
trsvcid: 8009
subnqn: nqn.1992-
08.com.netapp:sn.0501daf15dda11eeab68d039eaa7a232:discovery
traddr: 192.168.1.214
eflags: explicit discovery connections, duplicate discovery
information sectype: none
=====Discovery Log Entry 1======
trtype: tcp
adrfam: ipv4
subtype: current discovery subsystem
treq: not specified
portid: 0
trsvcid: 8009
subnqn: nqn.1992-
08.com.netapp:sn.0501daf15dda11eeab68d039eaa7a232:discovery
traddr: 192.168.1.215
eflags: explicit discovery connections, duplicate discovery
information
sectype: none
=====Discovery Log Entry 2======
trtype: tcp
adrfam: ipv4
subtype: current discovery subsystem
treq: not specified
portid: 0
trsvcid: 8009
subnqn: nqn.1992-
08.com.netapp:sn.0501daf15dda11eeab68d039eaa7a232:discovery
traddr: 192.168.2.215
eflags: explicit discovery connections, duplicate discovery
information sectype: none
=====Discovery Log Entry 3======
trtype: tcp
adrfam: ipv4
subtype: current discovery subsystem
treq: not specified
portid: 0
```

```
trsvcid: 8009
subnqn: nqn.1992-
08.com.netapp:sn.0501daf15dda11eeab68d039eaa7a232:discovery
traddr: 192.168.2.214
eflags: explicit discovery connections, duplicate discovery
information sectype: none
=====Discovery Log Entry 4======
trtype: tcp
adrfam: ipv4
subtype: nvme subsystem
treq: not specified
portid: 0
trsvcid: 4420
subnqn: nqn.1992-
08.com.netapp:sn.0501daf15dda11eeab68d039eaa7a232:subsystem.unidir n
one
traddr: 192.168.1.214
eflags: none
sectype: none
=====Discovery Log Entry 5======
trtype: tcp
adrfam: ipv4
subtype: nvme subsystem
treq: not specified
portid: 0
trsvcid: 4420
subnqn: nqn.1992-
08.com.netapp:sn.0501daf15dda11eeab68d039eaa7a232:subsystem.unidir_n
one
traddr: 192.168.1.215
eflags: none
sectype: none
=====Discovery Log Entry 6======
trtype: tcp
adrfam: ipv4
subtype: nvme subsystem
treq: not specified
portid: 0
trsvcid: 4420
subnqn: nqn.1992-
08.com.netapp:sn.0501daf15dda11eeab68d039eaa7a232:subsystem.unidir n
one
traddr: 192.168.2.215
eflags: none
sectype: none
=====Discovery Log Entry 7======
```

```
trtype: tcp
adrfam: ipv4
subtype: nvme subsystem
treq: not specified
portid: 0
trsvcid: 4420
subnqn: nqn.1992-
08.com.netapp:sn.0501daf15dda11eeab68d039eaa7a232:subsystem.unidir n
one
traddr: 192.168.2.214
eflags: none
sectype: none
=====Discovery Log Entry 8======
trtype: tcp
adrfam: ipv4
subtype: nvme subsystem
treq: not specified
portid: 0
trsvcid: 4420
subnqn: nqn.1992-
08.com.netapp:sn.0501daf15dda11eeab68d039eaa7a232:subsystem.subsys_C
LIENT114
traddr: 192.168.1.214
eflags: none
sectype: none
=====Discovery Log Entry 9======
trtype: tcp
adrfam: ipv4
subtype: nvme subsystem
treq: not specified
portid: 0
trsvcid: 4420
subnqn: nqn.1992-
08.com.netapp:sn.0501daf15dda11eeab68d039eaa7a232:subsystem.subsys_C
LIENT114
traddr: 192.168.1.215
eflags: none
sectype: none
=====Discovery Log Entry 10======
trtype: tcp
adrfam: ipv4
subtype: nvme subsystem
treq: not specified
portid: 0
trsvcid: 4420
subnqn: nqn.1992-
```
08.com.netapp:sn.0501daf15dda11eeab68d039eaa7a232:subsystem.subsys\_C LIENT114 traddr: 192.168.2.215 eflags: none sectype: none =====Discovery Log Entry 11====== trtype: tcp adrfam: ipv4 subtype: nvme subsystem treq: not specified portid: 0 trsvcid: 4420 subnqn: nqn.1992- 08.com.netapp:sn.0501daf15dda11eeab68d039eaa7a232:subsystem.subsys\_C LIENT114 traddr: 192.168.2.214 eflags: none sectype: none =====Discovery Log Entry 12====== trtype: tcp adrfam: ipv4 subtype: nvme subsystem treq: not specified portid: 0 trsvcid: 4420 subnqn: nqn.1992- 08.com.netapp:sn.0501daf15dda11eeab68d039eaa7a232:subsystem.unidir\_d hchap traddr: 192.168.1.214 eflags: none sectype: none =====Discovery Log Entry 13====== trtype: tcp adrfam: ipv4 subtype: nvme subsystem treq: not specified portid: 0 trsvcid: 4420 subnqn: nqn.1992- 08.com.netapp:sn.0501daf15dda11eeab68d039eaa7a232:subsystem.unidir\_d hchap traddr: 192.168.1.215 eflags: none sectype: none =====Discovery Log Entry 14====== trtype: tcp

```
adrfam: ipv4
 subtype: nvme subsystem
 treq: not specified
portid: 0
trsvcid: 4420
 subnqn: nqn.1992-
08.com.netapp:sn.0501daf15dda11eeab68d039eaa7a232:subsystem.unidir_d
hchap
traddr: 192.168.2.215
eflags: none
sectype: none
=====Discovery Log Entry 15======
trtype: tcp
adrfam: ipv4
subtype: nvme subsystem
treq: not specified
portid: 0
trsvcid: 4420
subnqn: nqn.1992-
 08.com.netapp:sn.0501daf15dda11eeab68d039eaa7a232:subsystem.unidir_d
hchap
traddr: 192.168.2.214
eflags: none
sectype: none
```
2. Creare un PDC per il sottosistema di rilevamento:

nvme discover -t <trtype> -w <host-traddr> -a <traddr> -p

**Esempio di output:**

nvme discover -t tcp -w 192.168.1.16 -a 192.168.1.116 -p

3. Dal controller ONTAP, verificare che il PDC sia stato creato:

vserver nvme show-discovery-controller -instance -vserver vserver name

#### **Esempio di output:**

vserver nvme show-discovery-controller -instance -vserver vs\_nvme175 Vserver Name: vs\_CLIENT116 Controller ID: 00C0h Discovery Subsystem NQN: **nqn.1992- 08.com.netapp:sn.48391d66c0a611ecaaa5d039ea165514:discovery** Logical Interface UUID: d23cbb0a-c0a6-11ec-9731-d039ea165abc Logical Interface: CLIENT116\_lif\_4a\_1 Node: A400-14-124 Host NQN: nqn.2014-08.org.nvmexpress:uuid:12372496-59c4-4d1b-be09- 74362c0c1afc Transport Protocol: nvme-tcp Initiator Transport Address: 192.168.1.16 Host Identifier: 59de25be738348f08a79df4bce9573f3 Admin Queue Depth: 32 Header Digest Enabled: false Data Digest Enabled: false Vserver UUID: 48391d66-c0a6-11ec-aaa5-d039ea165514

## **Configurare l'autenticazione in banda protetta**

A partire da ONTAP 9.12.1, l'autenticazione sicura in-band è supportata su NVMe/TCP e NVMe/FC tra l'host SLES 15 SP4 e il controller ONTAP.

Per impostare l'autenticazione protetta, ogni host o controller deve essere associato a un DH-HMAC-CHAP Key, ossia una combinazione del NQN dell'host o controller NVMe e di un segreto di autenticazione configurato dall'amministratore. Per autenticare il proprio peer, un host o un controller NVMe deve riconoscere la chiave associata al peer.

È possibile impostare un'autenticazione protetta in banda utilizzando il CLI o un file JSON di configurazione. Se è necessario specificare chiavi dhchap diverse per sottosistemi diversi, è necessario utilizzare un file di configurazione JSON.

#### **CLI Fasi**

### 1. Ottenere l'NQN dell'host:

cat /etc/nvme/hostnqn

2. Generare la chiave dhchap per l'host SLES15 SP4:

```
nvme gen-dhchap-key -s optional secret -l key length {32|48|64} -m
HMAC function {0|1|2|3} -n host nqn
   • -s secret key in hexadecimal characters to be used to initialize
the host key
• -l length of the resulting key in bytes
   • -m HMAC function to use for key transformation
0 = none, 1 - SHA-256, 2 = SHA-384, 3=SHA-512-n host NQN to use for key transformation
```
+

Nell'esempio seguente, viene generata una chiave casuale dhCHAP con HMAC impostato su 3 (SHA-512).

```
# nvme gen-dhchap-key -m 3 -n nqn.2014-08.org.nvmexpress:uuid:d3ca725a-
ac8d-4d88-b46a-174ac235139b
DHHC-
1:03:J2UJQfj9f0pLnpF/ASDJRTyILKJRr5CougGpGdQSysPrLu6RW1fGl5VSjbeDF1n1DE
h3nVBe19nQ/LxreSBeH/bx/pU=:
```
1. Sul controller ONTAP, aggiungere l'host e specificare entrambe le chiavi dhchap:

```
vserver nvme subsystem host add -vserver <svm name> -subsystem
<subsystem> -host-nqn <host_nqn> -dhchap-host-secret
<authentication_host_secret> -dhchap-controller-secret
<authentication_controller_secret> -dhchap-hash-function {sha-
256|sha-512} -dhchap-group {none|2048-bit|3072-bit|4096-bit|6144-
bit|8192-bit}
```
2. Un host supporta due tipi di metodi di autenticazione, unidirezionale e bidirezionale. Sull'host, connettersi al controller ONTAP e specificare le chiavi dhchap in base al metodo di autenticazione scelto:

```
nvme connect -t tcp -w <host-traddr> -a <tr-addr> -n <host nqn> -S
<authentication_host_secret> -C <authentication_controller_secret>
```
- 3. Convalidare nvme connect authentication comando verificando le chiavi dhchap dell'host e del controller:
	- a. Verificare le chiavi dhchap dell'host:

\$cat /sys/class/nvme-subsystem/<nvme-subsysX>/nvme\*/dhchap\_secret

**Esempio di output per la configurazione unidirezionale:**

```
SR650-14-114:~ # cat /sys/class/nvme-subsystem/nvme-
subsys1/nvme*/dhchap_secret
DHHC-
1:03:je1nQCmjJLUKD62mpYbzlpuw0OIws86NB96uNO/t3jbvhp7fjyR9bIRjOHg8
wQtye1JCFSMkBQH3pTKGdYR1OV9gx00=:
DHHC-
1:03:je1nQCmjJLUKD62mpYbzlpuw0OIws86NB96uNO/t3jbvhp7fjyR9bIRjOHg8
wQtye1JCFSMkBQH3pTKGdYR1OV9gx00=:
DHHC-
1:03:je1nQCmjJLUKD62mpYbzlpuw0OIws86NB96uNO/t3jbvhp7fjyR9bIRjOHg8
wQtye1JCFSMkBQH3pTKGdYR1OV9gx00=:
DHHC-
1:03:je1nQCmjJLUKD62mpYbzlpuw0OIws86NB96uNO/t3jbvhp7fjyR9bIRjOHg8
wQtye1JCFSMkBQH3pTKGdYR1OV9gx00=:
```
b. Verificare i tasti dhchap del controller:

```
$cat /sys/class/nvme-subsystem/<nvme-
subsysX>/nvme*/dhchap_ctrl_secret
```
**Esempio di output per la configurazione bidirezionale:**

```
SR650-14-114:~ # cat /sys/class/nvme-subsystem/nvme-
subsys6/nvme*/dhchap_ctrl_secret
DHHC-
1:03:WorVEV83eYO53kV4Iel5OpphbX5LAphO3F8fgH3913tlrkSGDBJTt3crXeTUB8f
CwGbPsEyz6CXxdQJi6kbn4IzmkFU=:
DHHC-
1:03:WorVEV83eYO53kV4Iel5OpphbX5LAphO3F8fgH3913tlrkSGDBJTt3crXeTUB8f
CwGbPsEyz6CXxdQJi6kbn4IzmkFU=:
DHHC-
1:03:WorVEV83eYO53kV4Iel5OpphbX5LAphO3F8fgH3913tlrkSGDBJTt3crXeTUB8f
CwGbPsEyz6CXxdQJi6kbn4IzmkFU=:
DHHC-
1:03:WorVEV83eYO53kV4Iel5OpphbX5LAphO3F8fgH3913tlrkSGDBJTt3crXeTUB8f
CwGbPsEyz6CXxdQJi6kbn4IzmkFU=:
```
### **File JSON**

È possibile utilizzare /etc/nvme/config.json file con nvme connect-all Comando quando sono disponibili più sottosistemi NVMe sulla configurazione del controller ONTAP.

È possibile generare il file JSON utilizzando −o opzione. Per ulteriori opzioni di sintassi, fare riferimento alle pagine man di NVMe Connect-all.

### **Fasi**

1. Configurare il file JSON:

```
# cat /etc/nvme/config.json
\lceil {
      "hostnqn":"nqn.2014-08.org.nvmexpress:uuid:12372496-59c4-4d1b-
be09-74362c0c1afc",
      "hostid":"3ae10b42-21af-48ce-a40b-cfb5bad81839",
    "dhchap key": "DHHC-
1:03:Cu3ZZfIz1WMlqZFnCMqpAgn/T6EVOcIFHez215U+Pow8jTgBF2UbNk3DK4wfk2E
ptWpna1rpwG5CndpOgxpRxh9m41w=:"
  },
 {
      "hostnqn":"nqn.2014-08.org.nvmexpress:uuid:12372496-59c4-4d1b-
be09-74362c0c1afc",
      "subsystems":[
\{  "nqn":"nqn.1992-
08.com.netapp:sn.48391d66c0a611ecaaa5d039ea165514:subsystem.subsys_C
LIENT116",
              "ports":[
```

```
{
                        "transport":"tcp",
                        "traddr":"192.168.1.117",
                        "host_traddr":"192.168.1.16",
                        "trsvcid":"4420",
                      "dhchap ctrl key": "DHHC-
1:01:0h58bcT/uu0rCpGsDYU6ZHZvRuVqsYKuBRS0Nu0VPx5HEwaZ:"
                   },
  {
                        "transport":"tcp",
                        "traddr":"192.168.1.116",
                        "host_traddr":"192.168.1.16",
                        "trsvcid":"4420",
                      "dhchap ctrl key": "DHHC-
1:01:0h58bcT/uu0rCpGsDYU6ZHZvRuVqsYKuBRS0Nu0VPx5HEwaZ:"
                   },
{
                        "transport":"tcp",
                        "traddr":"192.168.2.117",
                        "host_traddr":"192.168.2.16",
                        "trsvcid":"4420",
                      "dhchap_ctrl_key":"DHHC-
1:01:0h58bcT/uu0rCpGsDYU6ZHZvRuVqsYKuBRS0Nu0VPx5HEwaZ:"
\}, \}, \}, \}, \}, \}, \}, \}, \}, \}, \}, \}, \}, \}, \}, \}, \}, \}, \}, \}, \}, \}, \}, \}, \}, \}, \}, \}, \}, \}, \}, \}, \}, \}, \}, \}, \},
{
                        "transport":"tcp",
                        "traddr":"192.168.2.116",
                        "host_traddr":"192.168.2.16",
                        "trsvcid":"4420",
                      "dhchap_ctrl_key":"DHHC-
1:01:0h58bcT/uu0rCpGsDYU6ZHZvRuVqsYKuBRS0Nu0VPx5HEwaZ:"
  }
  ]
         }
     ]
  }
]
[NOTE]
In the preceding example, `dhchap key` corresponds to
`dhchap secret` and `dhchap ctrl key` corresponds to
`dhchap_ctrl_secret`.
```
2. Connettersi al controller ONTAP utilizzando il file di configurazione JSON:

nvme connect-all -J /etc/nvme/config.json

**Output di esempio**:

```
traddr=192.168.2.116 is already connected
traddr=192.168.1.116 is already connected
traddr=192.168.2.117 is already connected
traddr=192.168.1.117 is already connected
traddr=192.168.2.117 is already connected
traddr=192.168.1.117 is already connected
traddr=192.168.2.116 is already connected
traddr=192.168.1.116 is already connected
traddr=192.168.2.116 is already connected
traddr=192.168.1.116 is already connected
traddr=192.168.2.117 is already connected
traddr=192.168.1.117 is already connected
```
- 3. Verificare che i segreti dhchap siano stati abilitati per i rispettivi controller per ciascun sottosistema:
	- a. Verificare le chiavi dhchap dell'host:

# cat /sys/class/nvme-subsystem/nvme-subsys0/nvme0/dhchap\_secret

**Esempio di output:**

DHHC-1:01:NunEWY7AZlXqxITGheByarwZdQvU4ebZg9HOjIr6nOHEkxJg:

b. Verificare i tasti dhchap del controller:

# cat /sys/class/nvme-subsystem/nvmesubsys0/nvme0/dhchap\_ctrl\_secret

### **Esempio di output:**

DHHC-

1:03:2YJinsxa2v3+m8qqCiTnmgBZoH6mIT6G/6f0aGO8viVZB4VLNLH4z8CvK7pVYxN 6S5fOAtaU3DNi12rieRMfdbg3704=:

# **Problemi noti**

Non ci sono problemi noti per SLES 15 SP4 con la versione ONTAP.

# **Configurazione host NVMe-of per SUSE Linux Enterprise Server 15 SP3 con ONTAP**

NVMe over Fabrics o NVMe-of (inclusi NVMe/FC e altri trasporti) è supportato con SUSE Linux Enterprise Server 15 SP3 (SLES15 SP3) con ANA (Asymmetric namespace Access). ANA è l'equivalente ALUA nell'ambiente NVMe-of ed è attualmente implementato con il multipath NVMe nel kernel. I dettagli per abilitare NVMe-of con NVMe multipath in-kernel utilizzando ANA su SLES15 SP3 e ONTAP come destinazione sono stati documentati qui.

Fare riferimento a. ["Matrice di interoperabilità NetApp"](https://mysupport.netapp.com/matrix/) per informazioni dettagliate sulle configurazioni supportate.

## **Caratteristiche**

- SLES15 SP3 supporta NVMe/FC e altri trasporti.
- Non esiste alcun supporto sanlun per NVMe-of. Pertanto, non esiste alcun supporto LUHU per NVMe-of su SLES15 SP3. Per la stessa cosa, puoi fare affidamento sul plug-in NetApp incluso nella nvme-cli nativa. Questo dovrebbe funzionare per tutti i trasporti NVMe-of.
- Il traffico NVMe e SCSI può essere eseguito sullo stesso host coesistente. In effetti, si prevede che questa sia la configurazione host comunemente implementata per i clienti. Pertanto, per SCSI, è possibile configurare dm-multipath Come di consueto per i LUN SCSI che causano dispositivi mpath, mentre il multipath NVMe potrebbe essere utilizzato per configurare i dispositivi NVMe-of multipath sull'host.

## **Limitazioni note**

L'avvio SAN che utilizza il protocollo NVMe-of non è attualmente supportato.

### **Abilitare il multipath NVMe nel kernel**

Il multipath NVMe nel kernel è già attivato per impostazione predefinita sugli host SLES come SLES15 SP3. Pertanto, non sono necessarie ulteriori impostazioni. Fare riferimento a. ["Matrice di interoperabilità NetApp"](https://mysupport.netapp.com/matrix/) per informazioni dettagliate sulle configurazioni supportate.

## **NVMe-of Initiator Packages**

Fare riferimento a. ["Matrice di interoperabilità NetApp"](https://mysupport.netapp.com/matrix/) per informazioni dettagliate sulle configurazioni supportate.

1. Verificare che i pacchetti kernel e MU nvme-cli necessari siano installati sull'host MU SLES15 SP3.

Esempio:

```
# uname -r
5.3.18-59.5-default
# rpm -qa|grep nvme-cli
nvme-cli-1.13-3.3.1.x86_64
```
Il pacchetto MU nvme-cli di cui sopra include ora quanto segue:

◦ **NVMe/FC auto-Connect scripts** - richiesto per NVMe/FC auto-(re)Connect quando i percorsi sottostanti agli spazi dei nomi vengono ripristinati e durante il riavvio dell'host:

```
# rpm -ql nvme-cli-1.13-3.3.1.x86_64
/etc/nvme
/etc/nvme/hostid
/etc/nvme/hostnqn
/usr/lib/systemd/system/nvmefc-boot-connections.service
/usr/lib/systemd/system/nvmefc-connect.target
/usr/lib/systemd/system/nvmefc-connect@.service
...
```
◦ **ONTAP udev rule** - Nuova regola udev per garantire che il valore predefinito di NVMe multipath roundrobin loadbalancer si applichi a tutti gli spazi dei nomi ONTAP:

```
# rpm -ql nvme-cli-1.13-3.3.1.x86_64
/etc/nvme
/etc/nvme/hostid
/etc/nvme/hostnqn
/usr/lib/systemd/system/nvmefc-boot-connections.service
/usr/lib/systemd/system/nvmf-autoconnect.service
/usr/lib/systemd/system/nvmf-connect.target
/usr/lib/systemd/system/nvmf-connect@.service
/usr/lib/udev/rules.d/70-nvmf-autoconnect.rules
/usr/lib/udev/rules.d/71-nvmf-iopolicy-netapp.rules
...
# cat /usr/lib/udev/rules.d/71-nvmf-iopolicy-netapp.rules
# Enable round-robin for NetApp ONTAP and NetApp E-Series
ACTION=="add", SUBSYSTEM=="nvme-subsystem", ATTR{model}=="NetApp
ONTAP Controller", ATTR{iopolicy}="round-robin"
ACTION=="add", SUBSYSTEM=="nvme-subsystem", ATTR{model}=="NetApp E-
Series", ATTR{iopolicy}="round-robin"
```
- **Plug-in NetApp per dispositivi ONTAP** il plug-in NetApp esistente è stato modificato per gestire anche gli spazi dei nomi ONTAP.
- 2. Controllare la stringa hostnqn in /etc/nvme/hostnqn Sull'host e assicurarsi che corrisponda

correttamente alla stringa hostnqn per il sottosistema corrispondente sull'array ONTAP. Ad esempio,

```
# cat /etc/nvme/hostnqn
nqn.2014-08.org.nvmexpress:uuid:3ca559e1-5588-4fc4-b7d6-5ccfb0b9f054
::> vserver nvme subsystem host show -vserver vs_fcnvme_145
Vserver Subsystem Host NQN
------- --------- ----------------------------------
vs_nvme_145 nvme_145_1 nqn.2014-08.org.nvmexpress:uuid:c7b07b16-a22e-
41a6-a1fd-cf8262c8713f
              nvme_145_2 nqn.2014-08.org.nvmexpress:uuid:c7b07b16-a22e-
41a6-a1fd-cf8262c8713f
              nvme_145_3 nqn.2014-08.org.nvmexpress:uuid:c7b07b16-a22e-
41a6-a1fd-cf8262c8713f
              nvme_145_4 nqn.2014-08.org.nvmexpress:uuid:c7b07b16-a22e-
41a6-a1fd-cf8262c8713f
              nvme_145_5 nqn.2014-08.org.nvmexpress:uuid:c7b07b16-a22e-
41a6-a1fd-cf8262c8713f
5 entries were displayed.
```
Procedere come segue in base all'adattatore FC utilizzato sull'host.

# **Configurare NVMe/FC**

### **Broadcom/Emulex**

1. Verificare di disporre delle versioni consigliate per l'adattatore e il firmware. Ad esempio,

```
# cat /sys/class/scsi_host/host*/modelname
LPe32002-M2
LPe32002-M2
# cat /sys/class/scsi_host/host*/modeldesc
Emulex LightPulse LPe32002-M2 2-Port 32Gb Fibre Channel Adapter
Emulex LightPulse LPe32002-M2 2-Port 32Gb Fibre Channel Adapter
# cat /sys/class/scsi_host/host*/fwrev
12.8.340.8, sli-4:2:c
12.8.840.8, sli-4:2:c
```
◦ I driver lpfc più recenti (sia inbox che outbox) hanno già impostato il valore predefinito lpfc\_enable\_fc4\_type su 3, pertanto non è più necessario impostarlo esplicitamente in /etc/modprobe.d/lpfc.conf`e ricreare `initrd. Il lpfc nvme il supporto è già attivato per impostazione predefinita:

# cat /sys/module/lpfc/parameters/lpfc enable fc4 type 3

◦ Il driver lpfc nativo in entrata esistente è già l'ultimo e compatibile con NVMe/FC. Pertanto, non è necessario installare il driver oob di lpfc.

```
# cat /sys/module/lpfc/version
0:12.8.0.10
```
2. Verificare che le porte dell'iniziatore siano attive e in esecuzione:

```
# cat /sys/class/fc_host/host*/port_name
0x100000109b579d5e
0x100000109b579d5f
# cat /sys/class/fc_host/host*/port_state
Online
Online
```
3. Verificare che le porte NVMe/FC Initiator siano attivate, che le porte di destinazione siano visibili e che siano tutte attive. In questo esempio, solo 1 porta iniziatore è abilitata e connessa con due LIF di destinazione, come mostrato nell'output:

# cat /sys/class/scsi\_host/host\*/nvme\_info NVME Initiator Enabled XRI Dist lpfc0 Total 6144 IO 5894 ELS 250 **NVME LPORT lpfc0 WWPN x100000109b579d5e WWNN x200000109b579d5e DID x011c00 ONLINE NVME RPORT WWPN x208400a098dfdd91 WWNN x208100a098dfdd91 DID x011503 TARGET DISCSRVC ONLINE NVME RPORT WWPN x208500a098dfdd91 WWNN x208100a098dfdd91 DID x010003 TARGET DISCSRVC ONLINE** NVME Statistics LS: Xmt 0000000e49 Cmpl 0000000e49 Abort 00000000 LS XMIT: Err 00000000 CMPL: xb 00000000 Err 00000000 Total FCP Cmpl 000000003ceb594f Issue 000000003ce65dbe OutIO fffffffffffb046f abort 00000bd2 noxri 00000000 nondlp 00000000 qdepth 00000000 wqerr 00000000 err 00000000 FCP CMPL: xb 000014f4 Err 00012abd NVME Initiator Enabled XRI Dist lpfc1 Total 6144 IO 5894 ELS 250 **NVME LPORT lpfc1 WWPN x100000109b579d5f WWNN x200000109b579d5f DID x011b00 ONLINE NVME RPORT WWPN x208300a098dfdd91 WWNN x208100a098dfdd91 DID x010c03 TARGET DISCSRVC ONLINE NVME RPORT WWPN x208200a098dfdd91 WWNN x208100a098dfdd91 DID x012a03 TARGET DISCSRVC ONLINE** NVME Statistics LS: Xmt 0000000e50 Cmpl 0000000e50 Abort 00000000 LS XMIT: Err 00000000 CMPL: xb 00000000 Err 00000000 Total FCP Cmpl 000000003c9859ca Issue 000000003c93515e OutIO fffffffffffaf794 abort 00000b73 noxri 00000000 nondlp 00000000 qdepth 00000000 wqerr 00000000 err 00000000 FCP CMPL: xb 0000159d Err 000135c3

#### 4. Riavviare l'host.

#### **Abilita dimensione i/o 1 MB (opzionale)**

ONTAP riporta un MDTS (MAX Data Transfer Size) di 8 nei dati del controller di identificazione, il che significa che la dimensione massima della richiesta di i/o deve essere fino a 1 MB. Tuttavia, per emettere richieste di i/o di dimensione 1 MB per l'host Broadcom NVMe/FC, il parametro lpfc lpfc sg seg cnt dovrebbe inoltre essere aumentato fino a 256 dal valore predefinito di 64. Seguire le istruzioni riportate di seguito:

1. Aggiungere il valore 256 nei rispettivi modprobe lpfc.conf file:

```
# cat /etc/modprobe.d/lpfc.conf
options lpfc lpfc_sg_seg_cnt=256
```
- 2. Eseguire un dracut -f e riavviare l'host.
- 3. Dopo il riavvio, verificare che sia stata applicata la suddetta impostazione controllando il valore sysfs corrispondente:

```
# cat /sys/module/lpfc/parameters/lpfc_sg_seg_cnt
256
```
Ora l'host Broadcom NVMe/FC dovrebbe essere in grado di inviare richieste i/o da 1 MB sui dispositivi dello spazio dei nomi ONTAP.

### **Marvell/QLogic**

Il driver nativo per la posta in arrivo qla2xxx incluso nel nuovo kernel MU SLES15 SP3 ha le correzioni upstream più recenti, essenziali per il supporto di ONTAP.

1. Verificare che siano in esecuzione le versioni del firmware e del driver dell'adattatore supportate, ad esempio:

```
# cat /sys/class/fc_host/host*/symbolic_name
QLE2742 FW:v9.06.02 DVR:v10.02.00.106-k
QLE2742 FW:v9.06.02 DVR:v10.02.00.106-k
```
2. Verificare ql2xnvmeenable È impostato per consentire all'adattatore Marvell di funzionare come iniziatore NVMe/FC:

```
# cat /sys/module/qla2xxx/parameters/ql2xnvmeenable
1
```
## **Configurare NVMe/TCP**

A differenza di NVMe/FC, NVMe/TCP non dispone di funzionalità di connessione automatica. Ciò presenta due limiti principali sull'host NVMe/TCP Linux:

- **No auto-reconnect after paths get reinstated** NVMe/TCP non può riconnettersi automaticamente a un percorso ripristinato oltre il valore predefinito ctrl-loss-tmo timer di 10 minuti dopo un percorso verso il basso.
- **Nessuna connessione automatica durante l'avvio dell'host** anche NVMe/TCP non può connettersi automaticamente durante l'avvio dell'host.

Impostare il periodo di ripetizione degli eventi di failover su almeno 30 minuti per evitare timeout. È possibile aumentare il periodo di ripetizione aumentando il valore del timer ctrl\_Loss\_tmo. Di seguito sono riportati i dettagli:

#### **Fasi**

1. Verificare se la porta iniziatore è in grado di recuperare i dati della pagina del registro di rilevamento attraverso le LIF NVMe/TCP supportate:

```
# nvme discover -t tcp -w 192.168.1.8 -a 192.168.1.51
Discovery Log Number of Records 10, Generation counter 119
=====Discovery Log Entry 0======
trtype: tcp
adrfam: ipv4
subtype: nvme subsystem
treq: not specified
portid: 0
trsvcid: 4420
subnqn: nqn.1992-
08.com.netapp:sn.56e362e9bb4f11ebbaded039ea165abc:subsystem.nvme_118_tcp
_1
traddr: 192.168.2.56
sectype: none
=====Discovery Log Entry 1======
trtype: tcp
adrfam: ipv4
subtype: nvme subsystem
treq: not specified
portid: 1
trsvcid: 4420
subnqn: nqn.1992-
08.com.netapp:sn.56e362e9bb4f11ebbaded039ea165abc:subsystem.nvme_118_tcp
_1
traddr: 192.168.1.51
sectype: none
=====Discovery Log Entry 2======
trtype: tcp
adrfam: ipv4
subtype: nvme subsystem
treq: not specified
portid: 0
trsvcid: 4420
subnqn: nqn.1992-
08.com.netapp:sn.56e362e9bb4f11ebbaded039ea165abc:subsystem.nvme_118_tcp
_2
traddr: 192.168.2.56
sectype: none
...
```
2. Verificare che le altre combo LIF NVMe/TCP initiator-target siano in grado di recuperare correttamente i dati della pagina del registro di rilevamento. Ad esempio,

```
# nvme discover -t tcp -w 192.168.1.8 -a 192.168.1.52
# nvme discover -t tcp -w 192.168.2.9 -a 192.168.2.56
# nvme discover -t tcp -w 192.168.2.9 -a 192.168.2.57
```
3. Eseguire nvme connect-all Comando tra tutti i LIF di destinazione degli iniziatori NVMe/TCP supportati nei nodi. Assicurarsi di impostare un valore più lungo ctrl loss tmo intervallo di ripetizione del timer (ad esempio, 30 minuti, che può essere impostato attraverso -l 1800) durante la connessione, in modo da riprovare per un periodo di tempo più lungo in caso di perdita di percorso. Ad esempio,

```
# nvme connect-all -t tcp -w 192.168.1.8 -a 192.168.1.51 -l 1800
# nvme connect-all -t tcp -w 192.168.1.8 -a 192.168.1.52 -l 1800
# nvme connect-all -t tcp -w 192.168.2.9 -a 192.168.2.56 -l 1800
# nvme connect-all -t tcp -w 192.168.2.9 -a 192.168.2.57 -l 1800
```
### **Validare NVMe-of**

1. Verificare che il multipath NVMe in-kernel sia effettivamente attivato selezionando:

```
# cat /sys/module/nvme_core/parameters/multipath
Y
```
2. Verificare che le impostazioni NVMe-of appropriate (ad esempio, model impostare su NetApp ONTAP Controller e. load balancing iopolicy impostare su round-robin) Per i rispettivi spazi dei nomi ONTAP riflettere correttamente sull'host:

```
# cat /sys/class/nvme-subsystem/nvme-subsys*/model
NetApp ONTAP Controller
NetApp ONTAP Controller
# cat /sys/class/nvme-subsystem/nvme-subsys*/iopolicy
round-robin
round-robin
```
3. Verificare che gli spazi dei nomi ONTAP riflettano correttamente sull'host. Ad esempio,

```
# nvme list
Node SN SN Model Model Namespace
------------ --------------------- ---------------------------------
/dev/nvme0n1 81CZ5BQuUNfGAAAAAAAB NetApp ONTAP Controller 1
Usage Format Format FW Rev
------------------- ----------- --------
85.90 GB / 85.90 GB 4 KiB + 0 B FFFFFFFF
```
Un altro esempio:

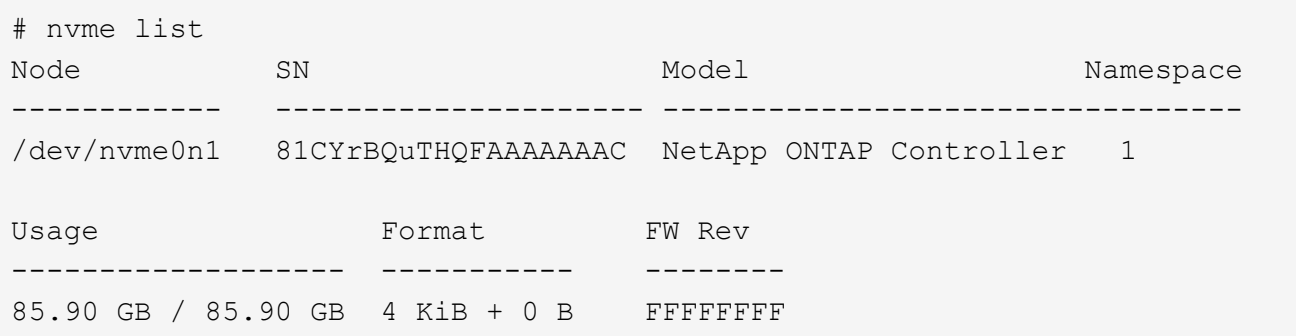

4. Verificare che lo stato del controller di ciascun percorso sia attivo e che lo stato ANA sia corretto. Ad esempio,

```
# nvme list-subsys /dev/nvme1n1
nvme-subsys1 - NQN=nqn.1992-
08.com.netapp:sn.04ba0732530911ea8e8300a098dfdd91:subsystem.nvme_145_1
\setminus+- nvme2 fc traddr=nn-0x208100a098dfdd91:pn-0x208200a098dfdd91
host_traddr=nn-0x200000109b579d5f:pn-0x100000109b579d5f live non-
optimized
+- nvme3 fc traddr=nn-0x208100a098dfdd91:pn-0x208500a098dfdd91
host_traddr=nn-0x200000109b579d5e:pn-0x100000109b579d5e live non-
optimized
+- nvme4 fc traddr=nn-0x208100a098dfdd91:pn-0x208400a098dfdd91
host_traddr=nn-0x200000109b579d5e:pn-0x100000109b579d5e live optimized
+- nvme6 fc traddr=nn-0x208100a098dfdd91:pn-0x208300a098dfdd91
host_traddr=nn-0x200000109b579d5f:pn-0x100000109b579d5f live optimized
```
Un altro esempio:

```
#nvme list-subsys /dev/nvme0n1
nvme-subsys0 - NQN=nqn.1992-
08.com.netapp:sn.37ba7d9cbfba11eba35dd039ea165514:subsystem.nvme_114_tcp
_1
\setminus+- nvme0 tcp traddr=192.168.2.36 trsvcid=4420 host_traddr=192.168.1.4
live optimized
+- nvme1 tcp traddr=192.168.1.31 trsvcid=4420 host_traddr=192.168.1.4
live optimized
+- nvme10 tcp traddr=192.168.2.37 trsvcid=4420 host_traddr=192.168.1.4
live non-optimized
+- nvme11 tcp traddr=192.168.1.32 trsvcid=4420 host_traddr=192.168.1.4
live non-optimized
+- nvme20 tcp traddr=192.168.2.36 trsvcid=4420 host_traddr=192.168.2.5
live optimized
+- nvme21 tcp traddr=192.168.1.31 trsvcid=4420 host_traddr=192.168.2.5
live optimized
+- nvme30 tcp traddr=192.168.2.37 trsvcid=4420 host_traddr=192.168.2.5
live non-optimized
+- nvme31 tcp traddr=192.168.1.32 trsvcid=4420 host_traddr=192.168.2.5
live non-optimized
```
5. Verificare che il plug-in NetApp visualizzi i valori corretti per ciascun dispositivo dello spazio dei nomi ONTAP. Ad esempio,

```
# nvme netapp ontapdevices -o column
Device Vserver Namespace Path
--------- -------
--------------------------------------------------
/dev/nvme1n1 vserver_fcnvme_145 /vol/fcnvme_145_vol_1_0_0/fcnvme_145_ns
NSID UUID Size
---- ------------------------------ ------
1 23766b68-e261-444e-b378-2e84dbe0e5e1 85.90GB
# nvme netapp ontapdevices -o json
{
"ONTAPdevices" : [
      {
        "Device" : "/dev/nvme1n1",
        "Vserver" : "vserver_fcnvme_145",
      "Namespace Path" : "/vol/fcnvme 145 vol 1 0 0/fcnvme 145 ns",
        "NSID" : 1,
        "UUID" : "23766b68-e261-444e-b378-2e84dbe0e5e1",
        "Size" : "85.90GB",
      "LBA Data Size" : 4096,
        "Namespace_Size" : 20971520
      }
 \Box}
```
Un altro esempio:

```
# nvme netapp ontapdevices -o column
Device Vserver Namespace Path
--------- -------
--------------------------------------------------
/dev/nvme0n1 vs_tcp_114 /vol/tcpnvme_114_1_0_1/tcpnvme_114_ns
NSID UUID Size
---- ------------------------------ ------
1 a6aee036-e12f-4b07-8e79-4d38a9165686 85.90GB
# nvme netapp ontapdevices -o json
{
       "ONTAPdevices" : [
       {
           "Device" : "/dev/nvme0n1",
            "Vserver" : "vs_tcp_114",
         "Namespace Path" : "/vol/tcpnvme 114 1 0 1/tcpnvme 114 ns",
           "NSID" : 1,
           "UUID" : "a6aee036-e12f-4b07-8e79-4d38a9165686",
           "Size" : "85.90GB",
         "LBA Data Size" : 4096,
           "Namespace_Size" : 20971520
        }
    ]
}
```
# **Problemi noti**

Non ci sono problemi noti.

# **Configurazione host NVMe/FC per SUSE Linux Enterprise Server 15 SP2 con ONTAP**

NVMe/FC è supportato su ONTAP 9.6 e versioni successive con SLES15 SP2. L'host SLES15 SP2 può eseguire traffico NVMe/FC e FCP attraverso le stesse porte dell'adattatore per iniziatori Fibre Channel. Vedere ["Hardware Universe"](https://hwu.netapp.com/Home/Index) Per un elenco di controller e adattatori FC supportati.

Per l'elenco più aggiornato delle configurazioni e delle versioni supportate, vedere ["Matrice di interoperabilità](https://mysupport.netapp.com/matrix/) [NetApp".](https://mysupport.netapp.com/matrix/)

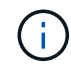

È possibile utilizzare le impostazioni di configurazione fornite in questo documento per configurare i client cloud connessi a. ["Cloud Volumes ONTAP"](https://docs.netapp.com/us-en/cloud-manager-cloud-volumes-ontap/index.html) e. ["Amazon FSX per ONTAP".](https://docs.netapp.com/us-en/cloud-manager-fsx-ontap/index.html)

# **Limitazioni note**

L'avvio SAN che utilizza il protocollo NVMe-of non è attualmente supportato.

## **Abilitare NVMe/FC su SLES15 SP2**

- 1. Eseguire l'aggiornamento alla versione consigliata del kernel MU SLES15 SP2.
- 2. Aggiornare il pacchetto nvme-cli nativo.

Questo pacchetto nvme-cli nativo contiene gli script di connessione automatica NVMe/FC, la regola ONTAP udev che consente il bilanciamento del carico round-robin per il multipath NVMe il plug-in NetApp per gli spazi dei nomi ONTAP.

```
# rpm -qa|grep nvme-cli
nvme-cli-1.10-2.38.x86_64
```
3. Sull'host SLES15 SP2, controllare la stringa NQN dell'host su /etc/nvme/hostnqn E verificare che corrisponda alla stringa NQN host per il sottosistema corrispondente sull'array ONTAP. Ad esempio:

```
# cat /etc/nvme/hostnqn
nqn.2014-08.org.nvmexpress:uuid:3ca559e1-5588-4fc4-b7d6-5ccfb0b9f054
```

```
::> vserver nvme subsystem host show -vserver vs_fcnvme_145
Vserver Subsystem Host NQN
------- ---------
----------------------------------------------------------
vs_fcnvme_145
nvme_145_1
nqn.2014-08.org.nvmexpress:uuid:c7b07b16-a22e-41a6-a1fd-cf8262c8713f
nvme_145_2
nqn.2014-08.org.nvmexpress:uuid:c7b07b16-a22e-41a6-a1fd-cf8262c8713f
nvme_145_3
nqn.2014-08.org.nvmexpress:uuid:c7b07b16-a22e-41a6-a1fd-cf8262c8713f
nvme_145_4
nqn.2014-08.org.nvmexpress:uuid:c7b07b16-a22e-41a6-a1fd-cf8262c8713f
nvme_145_5
nqn.2014-08.org.nvmexpress:uuid:c7b07b16-a22e-41a6-a1fd-cf8262c8713f
5 entries were displayed.
```
4. Riavviare l'host.

# **Configurare Broadcom FC Adapter per NVMe/FC**

1. Verificare di utilizzare l'adattatore supportato. Per l'elenco più aggiornato degli adattatori supportati, consultare ["Matrice di interoperabilità NetApp"](https://mysupport.netapp.com/matrix/).

```
# cat /sys/class/scsi_host/host*/modelname
LPe32002-M2
LPe32002-M2
```

```
# cat /sys/class/scsi_host/host*/modeldesc
Emulex LightPulse LPe32002-M2 2-Port 32Gb Fibre Channel Adapter
Emulex LightPulse LPe32002-M2 2-Port 32Gb Fibre Channel Adapter
```
2. Verificare di utilizzare il firmware Broadcom lpfc consigliato e le versioni dei driver inbox nativi.

```
# cat /sys/class/scsi_host/host*/fwrev
12.6.240.40, sli-4:2:c
12.6.240.40, sli-4:2:c
```

```
# cat /sys/module/lpfc/version
0:12.8.0.2
```
3. Verificare che lpfc\_ENABLE\_fc4\_TYPE sia impostato su 3.

```
# cat /sys/module/lpfc/parameters/lpfc_enable_fc4_type
3
```
4. Verificare che le porte dell'iniziatore siano attive e in esecuzione.

```
# cat /sys/class/fc_host/host*/port_name
0x100000109b579d5e
0x100000109b579d5f
```

```
# cat /sys/class/fc_host/host*/port_state
Online
Online
```
5. Verificare che le porte NVMe/FC Initiator siano attivate, in esecuzione e in grado di visualizzare le LIF di destinazione.

# cat /sys/class/scsi\_host/host\*/nvme\_info NVME Initiator Enabled XRI Dist lpfc0 Total 6144 IO 5894 ELS 250 NVME LPORT lpfc0 WWPN x100000109b579d5e WWNN x200000109b579d5e DID x011c00 ONLINE NVME RPORT WWPN x208400a098dfdd91 WWNN x208100a098dfdd91 DID x011503 TARGET DISCSRVC ONLINE NVME RPORT WWPN x208500a098dfdd91 WWNN x208100a098dfdd91 DID x010003 TARGET DISCSRVC ONLINE NVME Statistics LS: Xmt 0000000e49 Cmpl 0000000e49 Abort 00000000 LS XMIT: Err 00000000 CMPL: xb 00000000 Err 00000000 Total FCP Cmpl 000000003ceb594f Issue 000000003ce65dbe OutIO fffffffffffb046f abort 00000bd2 noxri 00000000 nondlp 00000000 qdepth 00000000 wqerr 00000000 err 00000000 FCP CMPL: xb 000014f4 Err 00012abd NVME Initiator Enabled XRI Dist lpfc1 Total 6144 IO 5894 ELS 250 NVME LPORT lpfc1 WWPN x100000109b579d5f WWNN x200000109b579d5f DID x011b00 ONLINE NVME RPORT WWPN x208300a098dfdd91 WWNN x208100a098dfdd91 DID x010c03 TARGET DISCSRVC ONLINE NVME RPORT WWPN x208200a098dfdd91 WWNN x208100a098dfdd91 DID x012a03 TARGET DISCSRVC ONLINE NVME Statistics LS: Xmt 0000000e50 Cmpl 0000000e50 Abort 00000000 LS XMIT: Err 00000000 CMPL: xb 00000000 Err 00000000 Total FCP Cmpl 000000003c9859ca Issue 000000003c93515e OutIO fffffffffffaf794 abort 00000b73 noxri 00000000 nondlp 00000000 qdepth 00000000 wqerr 00000000 err 00000000 FCP CMPL: xb 0000159d Err 000135c3

### **Validare NVMe/FC**

1. Verificare le seguenti impostazioni NVMe/FC.

```
# cat /sys/module/nvme_core/parameters/multipath
Y
```

```
# cat /sys/class/nvme-subsystem/nvme-subsys*/model
NetApp ONTAP Controller
```

```
# cat /sys/class/nvme-subsystem/nvme-subsys*/iopolicy
round-robin
```
2. Verificare che gli spazi dei nomi siano stati creati.

```
# nvme list
Node SN Model Namespace Usage Format FW Rev
---------------- --------------------
    ---------------------------------------- ---------
   -------------------------- ---------------- --------
/dev/nvme1n1 814vWBNRwfBGAAAAAAAB NetApp ONTAP Controller 1 85.90 GB /
85.90 GB 4 KiB + 0 B FFFFFFFF
```
3. Verificare lo stato dei percorsi ANA.

```
# nvme list-subsys /dev/nvme1n1
nvme-subsys1 - NQN=nqn.1992-
08.com.netapp:sn.04ba0732530911ea8e8300a098dfdd91:subsystem.nvme_145_1
\setminus+- nvme2 fc traddr=nn-0x208100a098dfdd91:pn-0x208200a098dfdd91
host_traddr=nn-0x200000109b579d5f:pn-0x100000109b579d5f live
inaccessible
+- nvme3 fc traddr=nn-0x208100a098dfdd91:pn-0x208500a098dfdd91
host_traddr=nn-0x200000109b579d5e:pn-0x100000109b579d5e live
inaccessible
+- nvme4 fc traddr=nn-0x208100a098dfdd91:pn-0x208400a098dfdd91
host_traddr=nn-0x200000109b579d5e:pn-0x100000109b579d5e live optimized
+- nvme6 fc traddr=nn-0x208100a098dfdd91:pn-0x208300a098dfdd91
host traddr=nn-0x200000109b579d5f:pn-0x100000109b579d5f live optimized
```
4. Verificare il plug-in NetApp per i dispositivi ONTAP.

```
# nvme netapp ontapdevices -o column
Device Vserver Namespace Path NSID UUID Size
---------------- -------------------------
     -------------------------------------------------- ----
          -------------------------------------- ---------
/dev/nvme1n1 vserver_fcnvme_145 /vol/fcnvme_145_vol_1_0_0/fcnvme_145_ns
1 23766b68-e261-444e-b378-2e84dbe0e5e1 85.90GB
# nvme netapp ontapdevices -o json
{
"ONTAPdevices" : [
       {
         "Device" : "/dev/nvme1n1",
       "Vserver" : "vserver fcnvme 145",
       "Namespace Path" : "/vol/fcnvme 145 vol 1 0 0/fcnvme 145 ns",
         "NSID" : 1,
         "UUID" : "23766b68-e261-444e-b378-2e84dbe0e5e1",
         "Size" : "85.90GB",
       "LBA Data Size" : 4096,
         "Namespace_Size" : 20971520
       },
   ]
}
```
## **Problemi noti**

Non ci sono problemi noti.

### **Abilita 1MB i/o Size per Broadcom NVMe/FC**

ONTAP riporta un MDTS (MAX Data Transfer Size) di 8 nei dati del controller di identificazione, il che significa che la dimensione massima della richiesta di i/o può essere fino a 1 MB. Tuttavia, per emettere richieste di i/o di dimensione 1 MB per un host Broadcom NVMe/FC, è necessario aumentare lpfc valore di lpfc\_sg\_seg\_cnt parametro a 256 dal valore predefinito di 64.

### **Fasi**

```
1. Impostare lpfc sg seg cnt parametro a 256.
```
# cat /etc/modprobe.d/lpfc.conf options lpfc lpfc\_sg\_seg\_cnt=256

- 2. Eseguire un dracut -f e riavviare l'host.
- 3. Verificare che lpfc sg seg cnt è 256.

```
# cat /sys/module/lpfc/parameters/lpfc_sg_seg_cnt
256
```
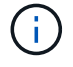

Non applicabile agli host Qlogic NVMe/FC.

# **LPFC verbose Logging**

Impostare il driver lpfc per NVMe/FC.

### **Fasi**

1. Impostare lpfc\_log\_verbose Impostazione del driver su uno dei seguenti valori per registrare gli eventi NVMe/FC.

```
#define LOG NVME 0x00100000 /* NVME general events. */
#define LOG NVME DISC 0x00200000 /* NVME Discovery/Connect events. */
#define LOG_NVME_ABTS 0x00400000 /* NVME ABTS events. */
#define LOG NVME IOERR 0x00800000 /* NVME IO Error events. */
```
- 2. Dopo aver impostato i valori, eseguire dracut-f comandare e riavviare l'host.
- 3. Verificare le impostazioni.

# cat /etc/modprobe.d/lpfc.conf options lpfc lpfc log verbose=0xf00083

# cat /sys/module/lpfc/parameters/lpfc\_log\_verbose 15728771

# **Configurazione host NVMe/FC per SUSE Linux Enterprise Server 15 SP1 con ONTAP**

È possibile configurare NVMe su Fibre Channel (NVMe/FC) su host che eseguono SUSE Linux Enterprise Server 15 SP1 e ONTAP come destinazione.

NVMe/FC è supportato su ONTAP 9.6 o versioni successive per le seguenti versioni di SLES:

• SLES15 SP1

L'host SLES15 SP1 può eseguire traffico NVMe/FC e FCP attraverso le stesse porte dell'adattatore per iniziatori Fibre Channel. Vedere ["Hardware Universe"](https://hwu.netapp.com/Home/Index) Per un elenco di controller e adattatori FC supportati.

Per l'elenco più aggiornato delle configurazioni e delle versioni supportate, vedere ["Matrice di](https://mysupport.netapp.com/matrix/) [interoperabilità NetApp".](https://mysupport.netapp.com/matrix/)

• Gli script nativi di connessione automatica NVMe/FC sono inclusi nel pacchetto nvme-cli. È possibile utilizzare il driver lpfc inbox nativo su SLES15 SP1.

## **Limitazioni note**

L'avvio SAN che utilizza il protocollo NVMe-of non è attualmente supportato.

### **Abilitare NVMe/FC su SLES15 SP1**

- 1. Eseguire l'aggiornamento al kernel MU SLES15 SP2 consigliato
- 2. Eseguire l'aggiornamento alla versione consigliata di nvme-cli MU.

Questo pacchetto nvme-cli contiene gli script nativi di connessione automatica NVMe/FC, pertanto non è necessario installare gli script esterni di connessione automatica NVMe/FC forniti da Broadcom sull'host SLES15 SP1. Questo pacchetto include anche la regola udev di ONTAP che consente il bilanciamento del carico round-robin per il multipath NVMe e il plug-in NetApp per i dispositivi ONTAP.

```
# rpm -qa | grep nvme-cli
nvme-cli-1.8.1-6.9.1.x86_64
```
3. Sull'host SLES15 SP1, controllare la stringa NQN dell'host su /etc/nvme/hostnqn E verificare che corrisponda alla stringa NQN host per il sottosistema corrispondente sull'array ONTAP. Ad esempio:

```
# cat /etc/nvme/hostnqn
nqn.2014-08.org.nvmexpress:uuid:75953f3b-77fe-4e03-bf3c-09d5a156fbcd
```

```
*> vserver nvme subsystem host show -vserver vs_nvme_10
Vserver Subsystem Host NQN
------- --------- -------------------------------------- -----------
sles 117 nvme ss 10 0
nqn.2014-08.org.nvmexpress:uuid:75953f3b-77fe-4e03-bf3c-09d5a156fbcd
```
4. Riavviare l'host.

### **Configurare Broadcom FC Adapter per NVMe/FC**

1. Verificare di utilizzare l'adattatore supportato. Per l'elenco più aggiornato degli adattatori supportati, consultare ["Matrice di interoperabilità NetApp"](https://mysupport.netapp.com/matrix/).

```
# cat /sys/class/scsi_host/host*/modelname
LPe32002-M2
LPe32002-M2
```

```
# cat /sys/class/scsi_host/host*/modeldesc
Emulex LightPulse LPe32002-M2 2-Port 32Gb Fibre Channel Adapter
Emulex LightPulse LPe32002-M2 2-Port 32Gb Fibre Channel Adapter
```
2. Verificare di utilizzare il firmware Broadcom lpfc consigliato e le versioni dei driver inbox nativi.

```
# cat /sys/class/scsi_host/host*/fwrev
12.4.243.17, sil-4.2.c
12.4.243.17, sil-4.2.c
```

```
# cat /sys/module/lpfc/version
0:12.6.0.0
```
3. Verificare che lpfc\_ENABLE\_fc4\_TYPE sia impostato su 3.

```
# cat /sys/module/lpfc/parameters/lpfc_enable_fc4_type
3
```
4. Verificare che le porte dell'iniziatore siano attive e in esecuzione.

```
# cat /sys/class/fc_host/host*/port_name
0x10000090fae0ec61
0x10000090fae0ec62
```

```
# cat /sys/class/fc_host/host*/port_state
Online
Online
```
5. Verificare che le porte NVMe/FC Initiator siano attivate, in esecuzione e in grado di visualizzare le LIF di destinazione.

```
# cat /sys/class/scsi_host/host*/nvme_info
NVME Initiator Enabled
XRI Dist lpfc0 Total 6144 NVME 2947 SCSI 2977 ELS 250
NVME LPORT lpfc0 WWPN x10000090fae0ec61 WWNN x20000090fae0ec61 DID
x012000 ONLINE
NVME RPORT WWPN x202d00a098c80f09 WWNN x202c00a098c80f09 DID x010201
TARGET DISCSRVC ONLINE
NVME RPORT WWPN x203100a098c80f09 WWNN x202c00a098c80f09 DID x010601
TARGET DISCSRVC ONLINE
NVME Statistics
…
```
## **Validare NVMe/FC**

1. Verificare le seguenti impostazioni NVMe/FC.

```
# cat /sys/module/nvme_core/parameters/multipath
Y
```

```
# cat /sys/class/nvme-subsystem/nvme-subsys*/model
NetApp ONTAP Controller
NetApp ONTAP Controller
```

```
# cat /sys/class/nvme-subsystem/nvme-subsys*/iopolicy
round-robin
round-robin
```
2. Verificare che gli spazi dei nomi siano stati creati.

```
# nvme list
Node SN Model Namespace Usage Format FW Rev
---------------- -------------------- -----------------------
/dev/nvme0n1 80BADBKnB/JvAAAAAAAC NetApp ONTAP Controller 1 53.69 GB /
53.69 GB 4 KiB + 0 B FFFFFFFF
```
3. Verificare lo stato dei percorsi ANA.

```
# nvme list-subsys/dev/nvme0n1
Nvme-subsysf0 – NQN=nqn.1992-
08.com.netapp:sn.341541339b9511e8a9b500a098c80f09:subsystem.sles_117_nvm
e_ss_10_0
\setminus+- nvme0 fc traddr=nn-0x202c00a098c80f09:pn-0x202d00a098c80f09
host_traddr=nn-0x20000090fae0ec61:pn-0x10000090fae0ec61 live optimized
+- nvme1 fc traddr=nn-0x207300a098dfdd91:pn-0x207600a098dfdd91
host_traddr=nn-0x200000109b1c1204:pn-0x100000109b1c1204 live
inaccessible
+- nvme2 fc traddr=nn-0x207300a098dfdd91:pn-0x207500a098dfdd91
host_traddr=nn-0x200000109b1c1205:pn-0x100000109b1c1205 live optimized
+- nvme3 fc traddr=nn-0x207300a098dfdd91:pn-0x207700a098dfdd91 host
traddr=nn-0x200000109b1c1205:pn-0x100000109b1c1205 live inaccessible
```
4. Verificare il plug-in NetApp per i dispositivi ONTAP.

```
# nvme netapp ontapdevices -o column
Device Vserver Namespace Path MSID UUID Size
------- -------- ------------------------- ------ ----- -----
/dev/nvme0n1 vs_nvme_10 /vol/sles_117_vol_10_0/sles_117_ns_10_0
1 55baf453-f629-4a18-9364-b6aee3f50dad 53.69GB
# nvme netapp ontapdevices -o json
{
     "ONTAPdevices" : [
     {
        Device" : "/dev/nvme0n1",
        "Vserver" : "vs nvme 10",
        "Namespace Path" : "/vol/sles 117 vol 10 0/sles 117 ns 10 0",
           "NSID" : 1,
           "UUID" : "55baf453-f629-4a18-9364-b6aee3f50dad",
           "Size" : "53.69GB",
         "LBA Data Size" : 4096,
           "Namespace_Size" : 13107200
      }
]
```
## **Problemi noti**

Non ci sono problemi noti.

## **Abilita 1MB i/o Size per Broadcom NVMe/FC**

ONTAP riporta un MDTS (MAX Data Transfer Size) di 8 nei dati del controller di identificazione, il che significa che la dimensione massima della richiesta di i/o può essere fino a 1 MB. Tuttavia, per emettere richieste di i/o di dimensione 1 MB per un host Broadcom NVMe/FC, è necessario aumentare lpfc valore di lpfc\_sg\_seg\_cnt parametro a 256 dal valore predefinito di 64.

### **Fasi**

1. Impostare lpfc sg seg cnt parametro a 256.

# cat /etc/modprobe.d/lpfc.conf options lpfc lpfc\_sg\_seg\_cnt=256

- 2. Eseguire un dracut -f e riavviare l'host.
- 3. Verificare che lpfc sg seg cnt è 256.

```
# cat /sys/module/lpfc/parameters/lpfc_sg_seg_cnt
256
```
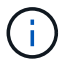

Non applicabile agli host Qlogic NVMe/FC.

# **LPFC verbose Logging**

Impostare il driver lpfc per NVMe/FC.

#### **Fasi**

1. Impostare lpfc\_log\_verbose Impostazione del driver su uno dei seguenti valori per registrare gli eventi NVMe/FC.

```
#define LOG NVME 0x00100000 /* NVME general events. */
#define LOG NVME DISC 0x00200000 /* NVME Discovery/Connect events. */
#define LOG NVME ABTS 0x00400000 /* NVME ABTS events. */
#define LOG NVME IOERR 0x00800000 /* NVME IO Error events. */
```
- 2. Dopo aver impostato i valori, eseguire dracut-f comandare e riavviare l'host.
- 3. Verificare le impostazioni.

```
# cat /etc/modprobe.d/lpfc.conf options lpfc lpfc log verbose=0xf00083
```

```
# cat /sys/module/lpfc/parameters/lpfc_log_verbose 15728771
```
### **Informazioni sul copyright**

Copyright © 2024 NetApp, Inc. Tutti i diritti riservati. Stampato negli Stati Uniti d'America. Nessuna porzione di questo documento soggetta a copyright può essere riprodotta in qualsiasi formato o mezzo (grafico, elettronico o meccanico, inclusi fotocopie, registrazione, nastri o storage in un sistema elettronico) senza previo consenso scritto da parte del detentore del copyright.

Il software derivato dal materiale sottoposto a copyright di NetApp è soggetto alla seguente licenza e dichiarazione di non responsabilità:

IL PRESENTE SOFTWARE VIENE FORNITO DA NETAPP "COSÌ COM'È" E SENZA QUALSIVOGLIA TIPO DI GARANZIA IMPLICITA O ESPRESSA FRA CUI, A TITOLO ESEMPLIFICATIVO E NON ESAUSTIVO, GARANZIE IMPLICITE DI COMMERCIABILITÀ E IDONEITÀ PER UNO SCOPO SPECIFICO, CHE VENGONO DECLINATE DAL PRESENTE DOCUMENTO. NETAPP NON VERRÀ CONSIDERATA RESPONSABILE IN ALCUN CASO PER QUALSIVOGLIA DANNO DIRETTO, INDIRETTO, ACCIDENTALE, SPECIALE, ESEMPLARE E CONSEQUENZIALE (COMPRESI, A TITOLO ESEMPLIFICATIVO E NON ESAUSTIVO, PROCUREMENT O SOSTITUZIONE DI MERCI O SERVIZI, IMPOSSIBILITÀ DI UTILIZZO O PERDITA DI DATI O PROFITTI OPPURE INTERRUZIONE DELL'ATTIVITÀ AZIENDALE) CAUSATO IN QUALSIVOGLIA MODO O IN RELAZIONE A QUALUNQUE TEORIA DI RESPONSABILITÀ, SIA ESSA CONTRATTUALE, RIGOROSA O DOVUTA A INSOLVENZA (COMPRESA LA NEGLIGENZA O ALTRO) INSORTA IN QUALSIASI MODO ATTRAVERSO L'UTILIZZO DEL PRESENTE SOFTWARE ANCHE IN PRESENZA DI UN PREAVVISO CIRCA L'EVENTUALITÀ DI QUESTO TIPO DI DANNI.

NetApp si riserva il diritto di modificare in qualsiasi momento qualunque prodotto descritto nel presente documento senza fornire alcun preavviso. NetApp non si assume alcuna responsabilità circa l'utilizzo dei prodotti o materiali descritti nel presente documento, con l'eccezione di quanto concordato espressamente e per iscritto da NetApp. L'utilizzo o l'acquisto del presente prodotto non comporta il rilascio di una licenza nell'ambito di un qualche diritto di brevetto, marchio commerciale o altro diritto di proprietà intellettuale di NetApp.

Il prodotto descritto in questa guida può essere protetto da uno o più brevetti degli Stati Uniti, esteri o in attesa di approvazione.

LEGENDA PER I DIRITTI SOTTOPOSTI A LIMITAZIONE: l'utilizzo, la duplicazione o la divulgazione da parte degli enti governativi sono soggetti alle limitazioni indicate nel sottoparagrafo (b)(3) della clausola Rights in Technical Data and Computer Software del DFARS 252.227-7013 (FEB 2014) e FAR 52.227-19 (DIC 2007).

I dati contenuti nel presente documento riguardano un articolo commerciale (secondo la definizione data in FAR 2.101) e sono di proprietà di NetApp, Inc. Tutti i dati tecnici e il software NetApp forniti secondo i termini del presente Contratto sono articoli aventi natura commerciale, sviluppati con finanziamenti esclusivamente privati. Il governo statunitense ha una licenza irrevocabile limitata, non esclusiva, non trasferibile, non cedibile, mondiale, per l'utilizzo dei Dati esclusivamente in connessione con e a supporto di un contratto governativo statunitense in base al quale i Dati sono distribuiti. Con la sola esclusione di quanto indicato nel presente documento, i Dati non possono essere utilizzati, divulgati, riprodotti, modificati, visualizzati o mostrati senza la previa approvazione scritta di NetApp, Inc. I diritti di licenza del governo degli Stati Uniti per il Dipartimento della Difesa sono limitati ai diritti identificati nella clausola DFARS 252.227-7015(b) (FEB 2014).

### **Informazioni sul marchio commerciale**

NETAPP, il logo NETAPP e i marchi elencati alla pagina<http://www.netapp.com/TM> sono marchi di NetApp, Inc. Gli altri nomi di aziende e prodotti potrebbero essere marchi dei rispettivi proprietari.